# **Consumer Expenditure CEQ Survey July 2018 Instrument Requirements**

**All sections for OMB package**

#### **CONTROL CARD section changes**

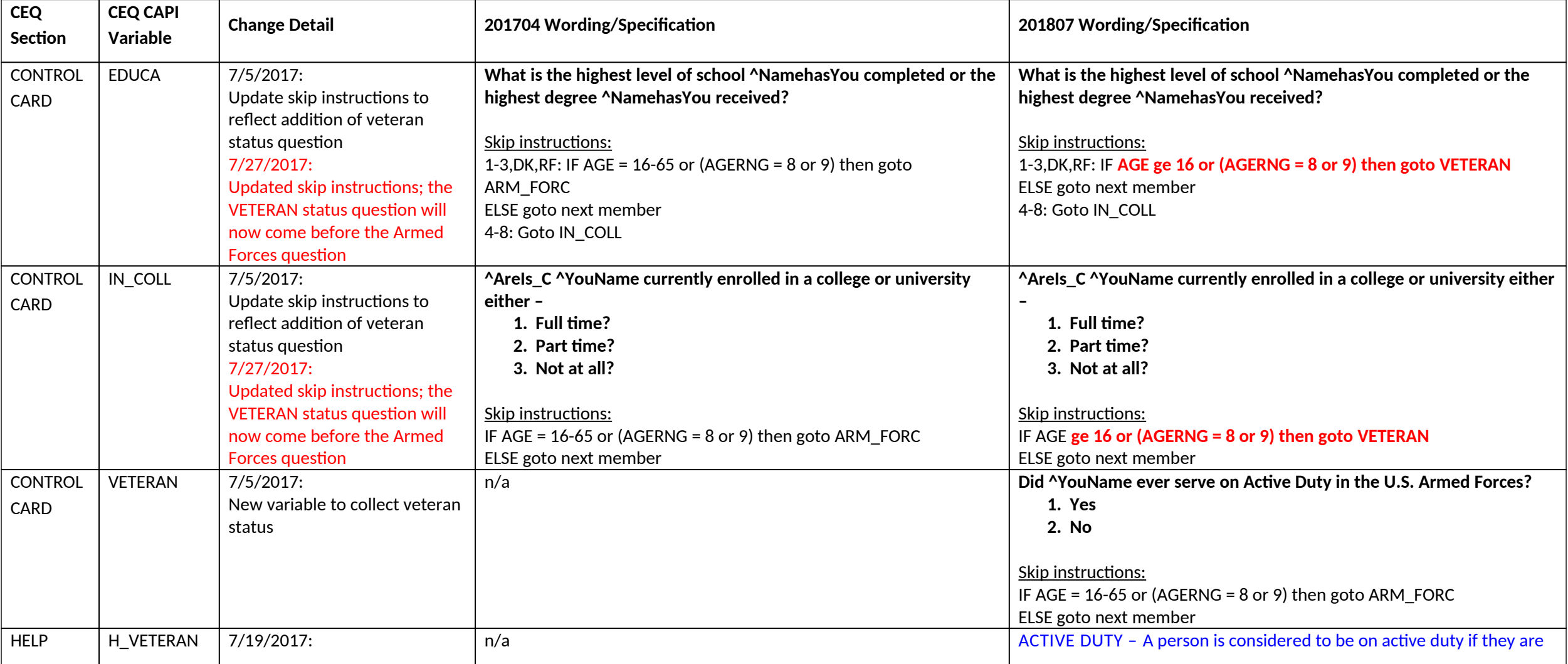

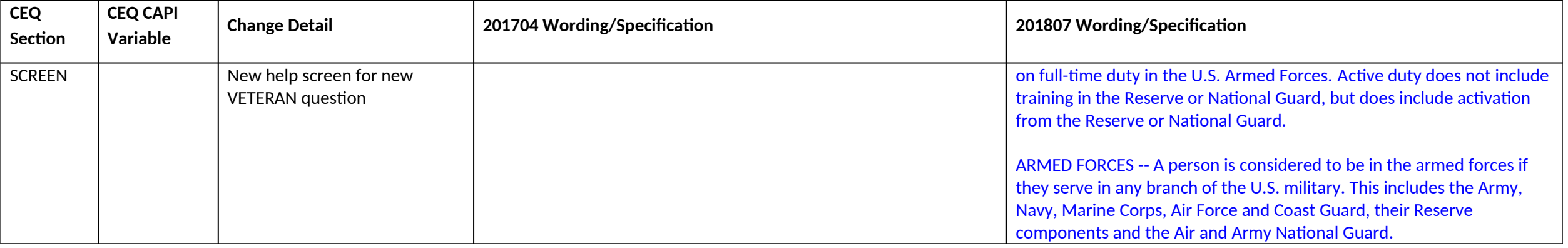

#### **Section 4B changes**

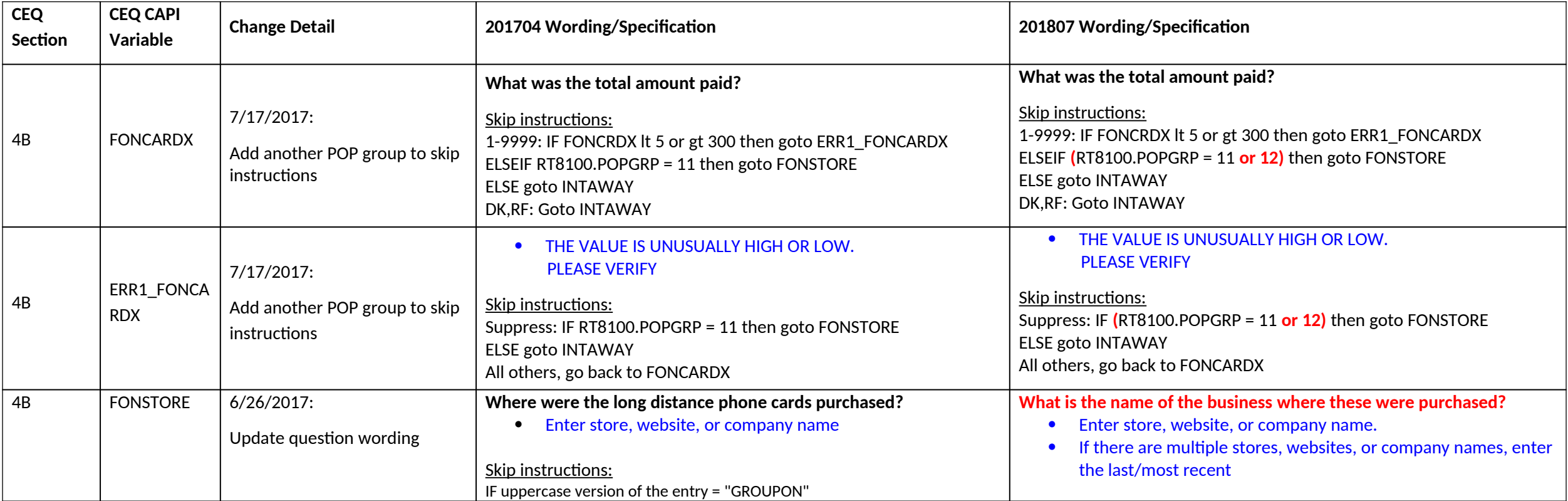

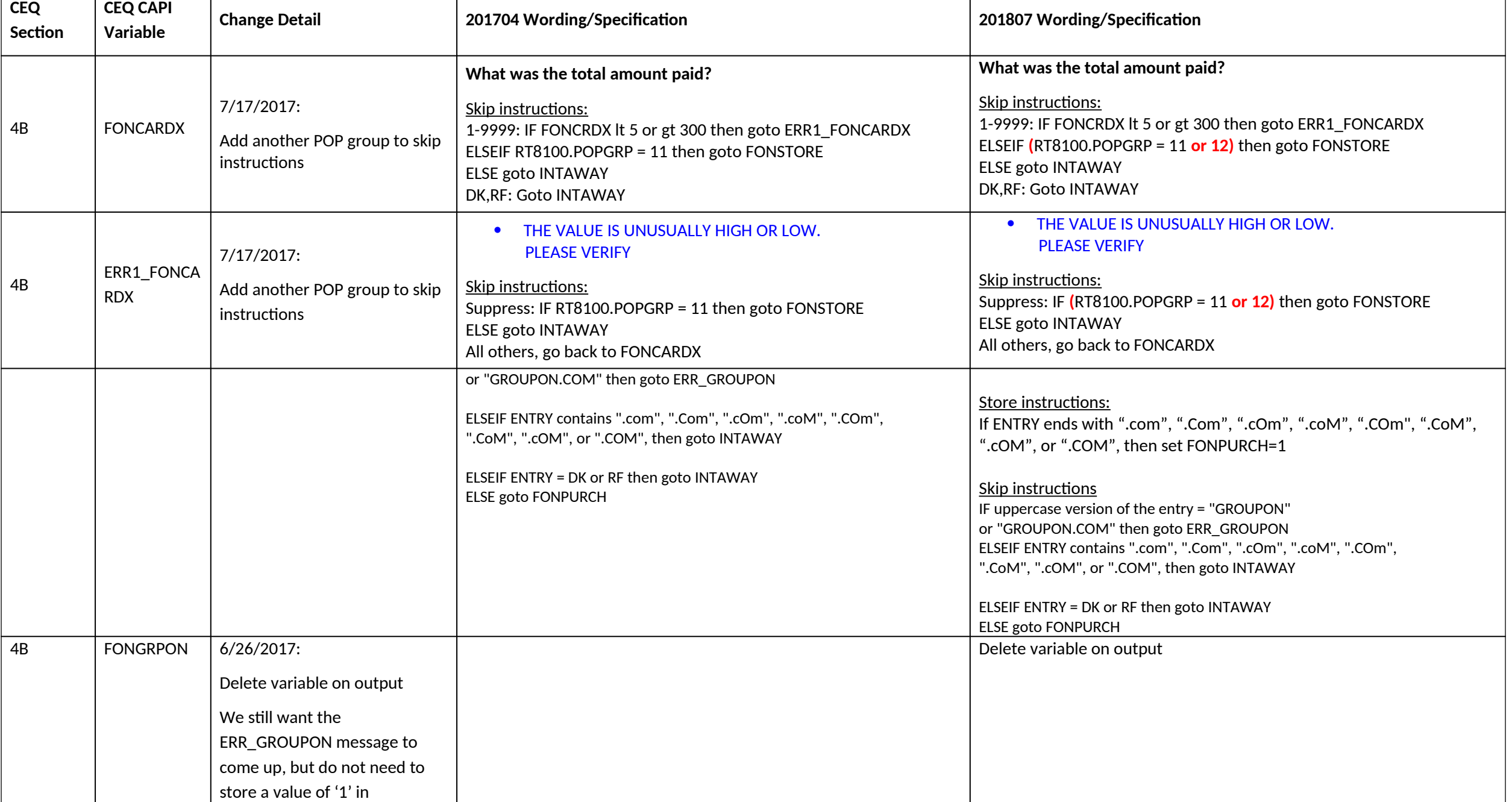

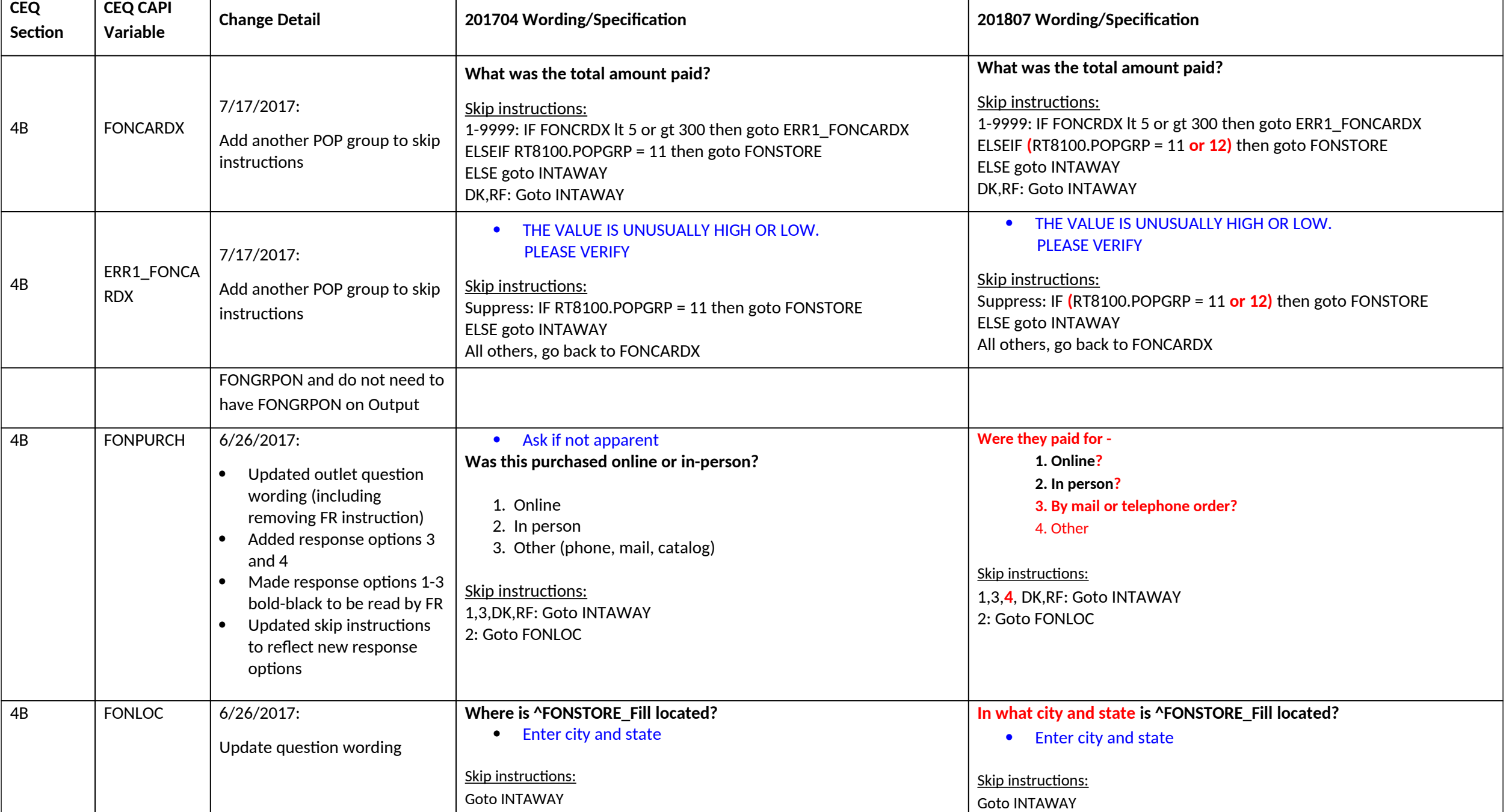

## **Section 4C changes**

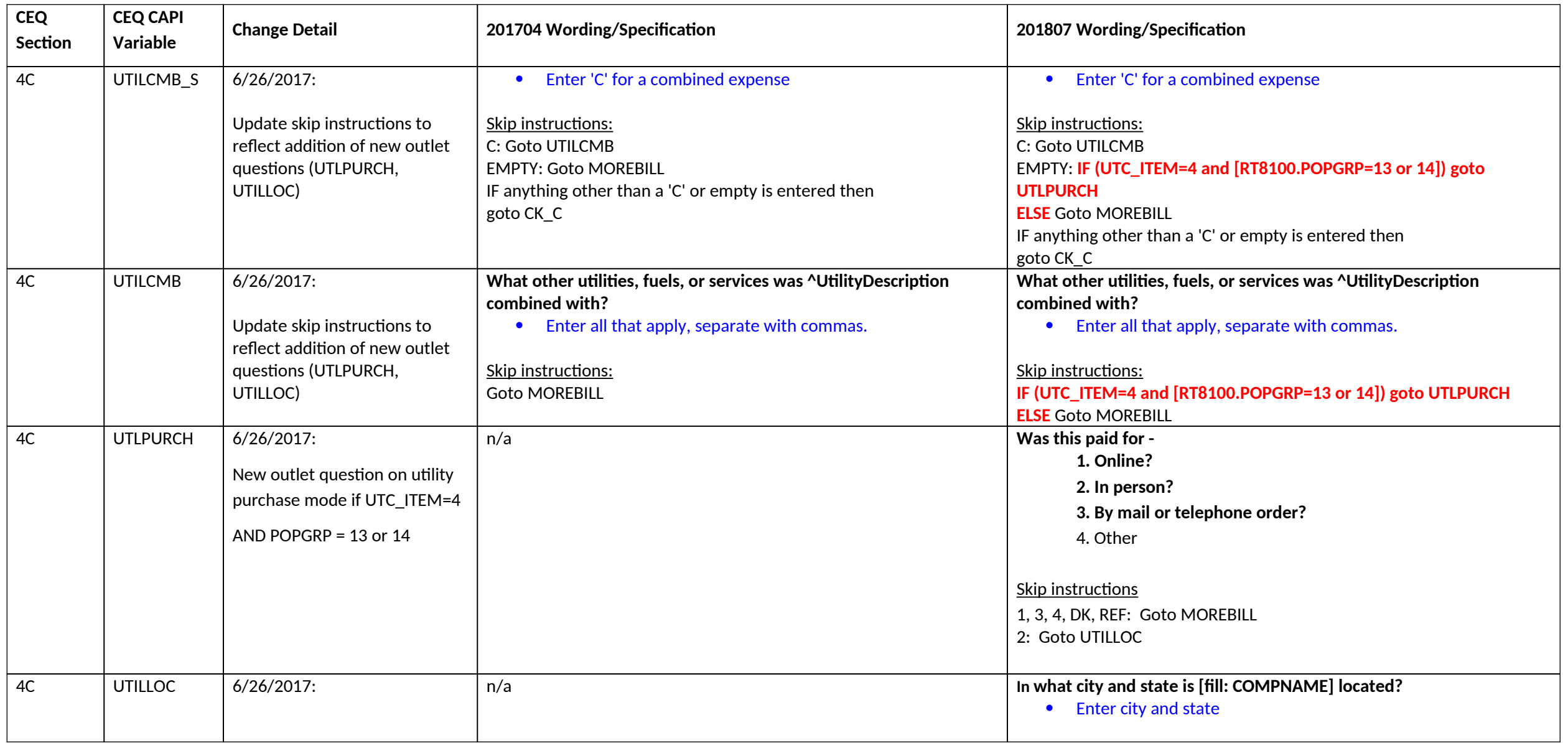

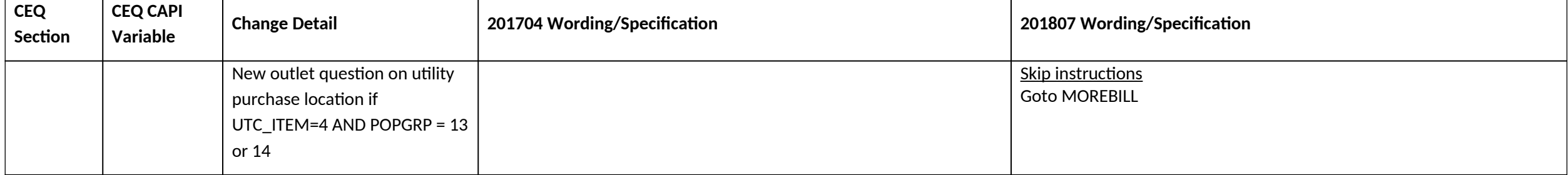

**Section 5 changes**

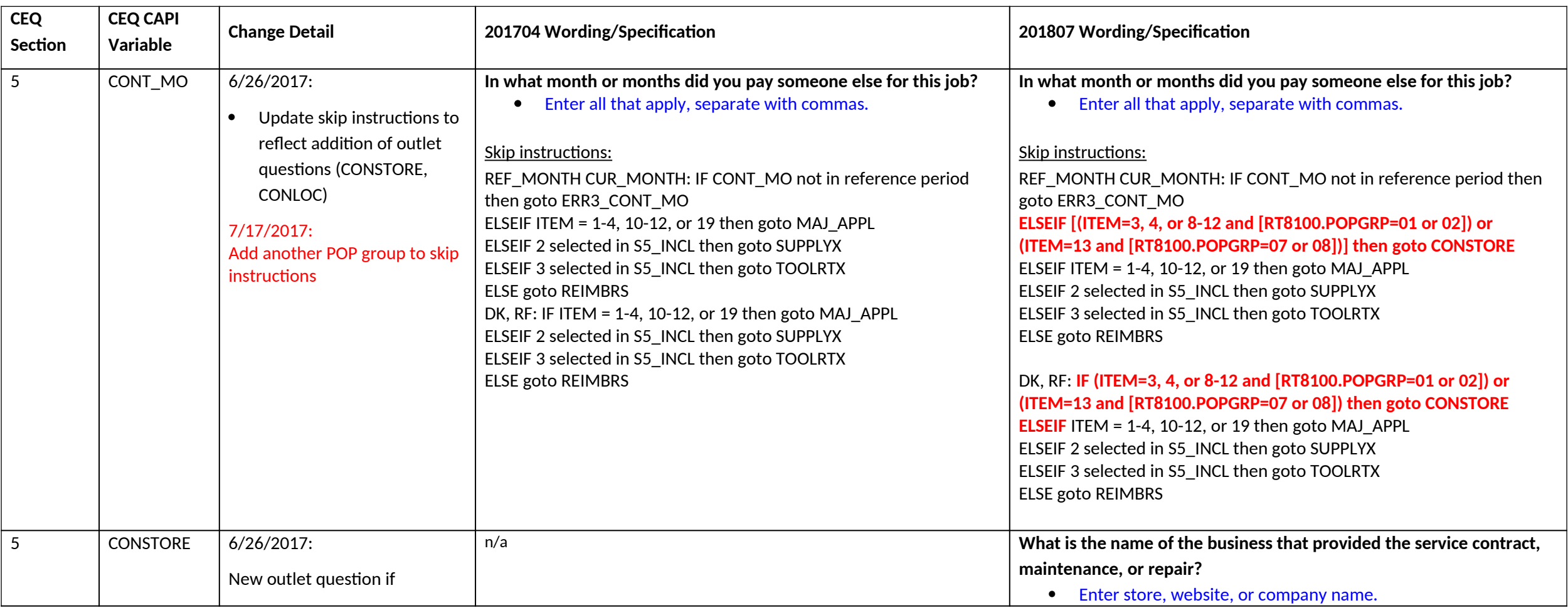

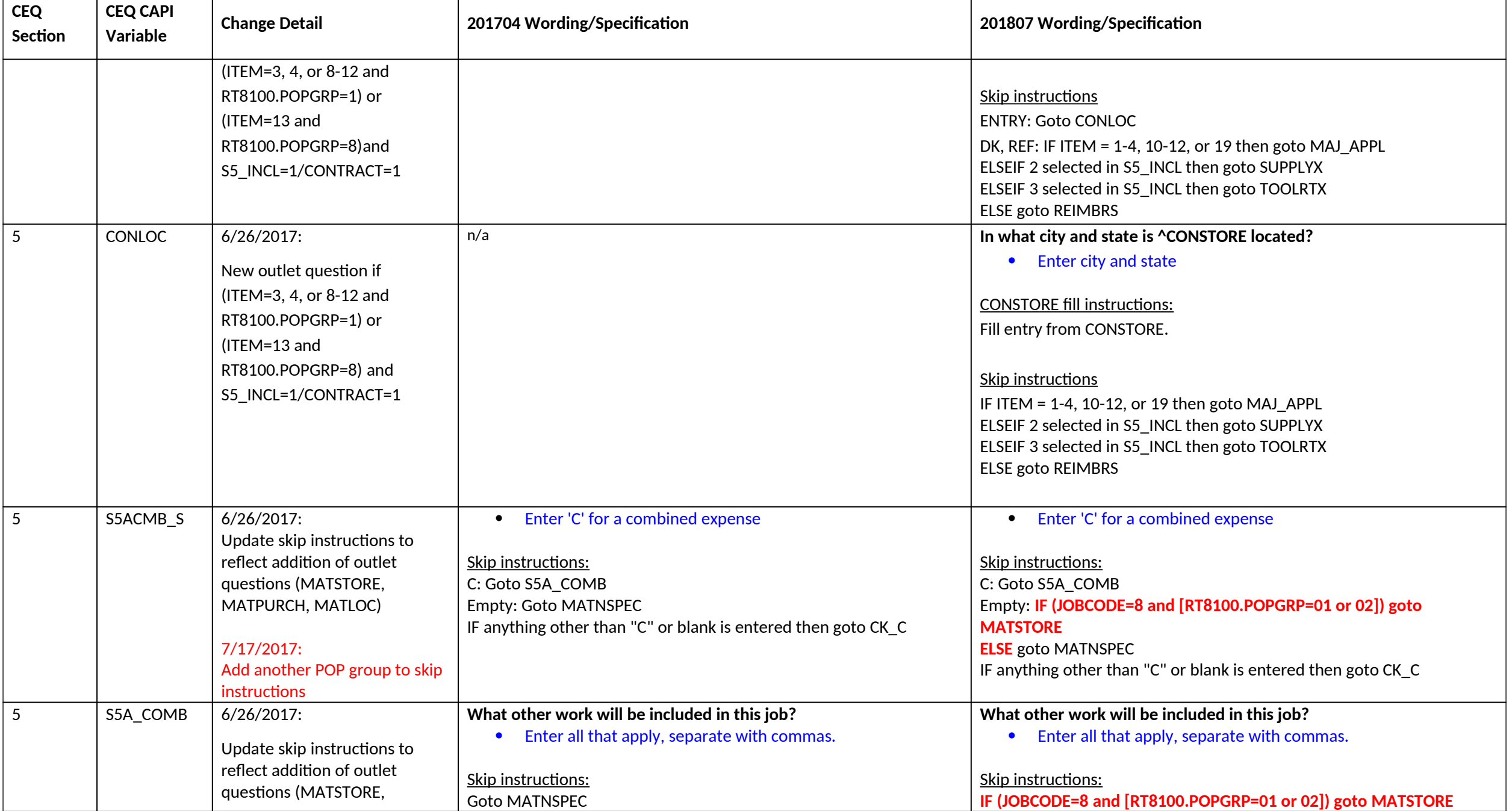

![](_page_7_Picture_173.jpeg)

![](_page_8_Picture_212.jpeg)

## **Section 6A changes**

![](_page_8_Picture_213.jpeg)

![](_page_9_Picture_185.jpeg)

![](_page_10_Picture_250.jpeg)

## **Section 6B changes**

![](_page_10_Picture_251.jpeg)

![](_page_11_Picture_315.jpeg)

![](_page_12_Picture_215.jpeg)

![](_page_13_Picture_264.jpeg)

![](_page_14_Picture_208.jpeg)

![](_page_15_Picture_218.jpeg)

![](_page_16_Picture_235.jpeg)

**CEQ July 2018 CAPI Inst. Req'ts – CC**

| <b>CEQ</b><br>Section | <b>CEQ CAPI</b><br>Variable | <b>Change Detail</b>         | 201704 Wording/Specification                                 | 201807 Wording/Specification                                      |
|-----------------------|-----------------------------|------------------------------|--------------------------------------------------------------|-------------------------------------------------------------------|
|                       |                             | accessories                  |                                                              |                                                                   |
|                       |                             |                              |                                                              | Skip instructions:                                                |
|                       |                             |                              |                                                              | <b>ENTRY: Goto LSTTELPR</b>                                       |
|                       |                             |                              |                                                              | DK, RF: goto end of 6B last purchase                              |
| 6B (LAST              | <b>LSTTELPR</b>             | $7/27/2017$ :                | n/a                                                          | Was this item paid for -                                          |
| <b>PURCHAS</b>        |                             | New question about last      |                                                              | 1. Online?                                                        |
| E BLOCK)              |                             | purchase of telephones or    |                                                              | 2. In person?                                                     |
|                       |                             | accessories                  |                                                              | 3. By mail or telephone order?                                    |
|                       |                             |                              |                                                              | 4. Other                                                          |
|                       |                             |                              |                                                              | Skip instructions                                                 |
|                       |                             |                              |                                                              | 1, 3, 4, DK, REF: goto end of 6B last purchase                    |
|                       |                             |                              |                                                              | 2: Goto LSTTELLC                                                  |
| 6B (LAST              | <b>LSTTELLC</b>             | $7/27/2017$ :                | n/a                                                          | In what city and state is ^LSTTELST located?                      |
| <b>PURCHAS</b>        |                             | New question about last      |                                                              | • Enter city and state                                            |
| E BLOCK)              |                             | purchase of telephones or    |                                                              |                                                                   |
|                       |                             | accessories                  |                                                              | <b>LSTTELST fill instructions:</b>                                |
|                       |                             |                              |                                                              | Fill entry from LSTTELST                                          |
|                       |                             |                              |                                                              | Skip instructions                                                 |
|                       |                             |                              |                                                              | goto end of 6B last purchase                                      |
| 6B (LAST              | end of 6B last              | $7/27/2017$ :                | n/a                                                          | Store instructions:                                               |
| <b>PURCHAS</b>        | purchase                    | New block for last purchase  |                                                              | Set 6B last purchase end = 'Yes'                                  |
| E BLOCK)              |                             | questions for POPGRP=07      |                                                              |                                                                   |
|                       |                             |                              |                                                              | Skip instructions:                                                |
|                       |                             |                              |                                                              | goto S6B_END                                                      |
| 6B                    | S6B_END                     | $7/27/2017$ :                | Universe:                                                    | Universe:                                                         |
|                       |                             | Update universe and store    | ITEM = $99$ or the grid is full                              | (RT8100.POPGRP ne 07 and (ITEM = 99 or the grid is full) or       |
|                       |                             | instructions due to new last |                                                              | (RT8100.POPGRP = 07 and 6B LAST PURCHASE END = 'Yes'              |
|                       |                             | purchase block               | Store instructions:                                          |                                                                   |
|                       |                             |                              | 1. IF ITEM = 99 OR the grid is full then set S6B_END = 'Yes' | Store instructions:                                               |
|                       |                             |                              | 2. Sect section complete flag - SECTCOMP(6):                 | 1. IF (RT8100.POPGRP ne 07 and (ITEM = 99 OR the grid is full) or |
|                       |                             |                              | IF S6A_END = 'Yes' AND S6B_END = 'Yes' then set              | (RT8100.POPGRP = 07 and 6B LAST PURCHASE END = 'Yes'              |
|                       |                             |                              | $SECTCOMP[6] = 'Yes'$                                        | then set S6B END = 'Yes'                                          |

![](_page_18_Picture_247.jpeg)

## **Section 07 changes**

![](_page_18_Picture_248.jpeg)

![](_page_19_Picture_229.jpeg)

![](_page_20_Picture_246.jpeg)

![](_page_21_Picture_244.jpeg)

![](_page_22_Picture_241.jpeg)

## **Section 8A changes**

![](_page_22_Picture_242.jpeg)

![](_page_23_Picture_219.jpeg)

![](_page_24_Picture_161.jpeg)

#### **Section 8B changes**

![](_page_24_Picture_162.jpeg)

![](_page_25_Picture_288.jpeg)

![](_page_26_Picture_175.jpeg)

#### **Section 9A changes**

![](_page_26_Picture_176.jpeg)

![](_page_27_Picture_306.jpeg)

![](_page_28_Picture_156.jpeg)

![](_page_29_Picture_234.jpeg)

![](_page_30_Picture_218.jpeg)

**Section 9B changes**

![](_page_30_Picture_219.jpeg)

![](_page_31_Picture_175.jpeg)

![](_page_32_Picture_225.jpeg)

## **Section 10 changes**

![](_page_32_Picture_226.jpeg)

![](_page_33_Picture_209.jpeg)

![](_page_34_Picture_150.jpeg)

![](_page_35_Picture_230.jpeg)
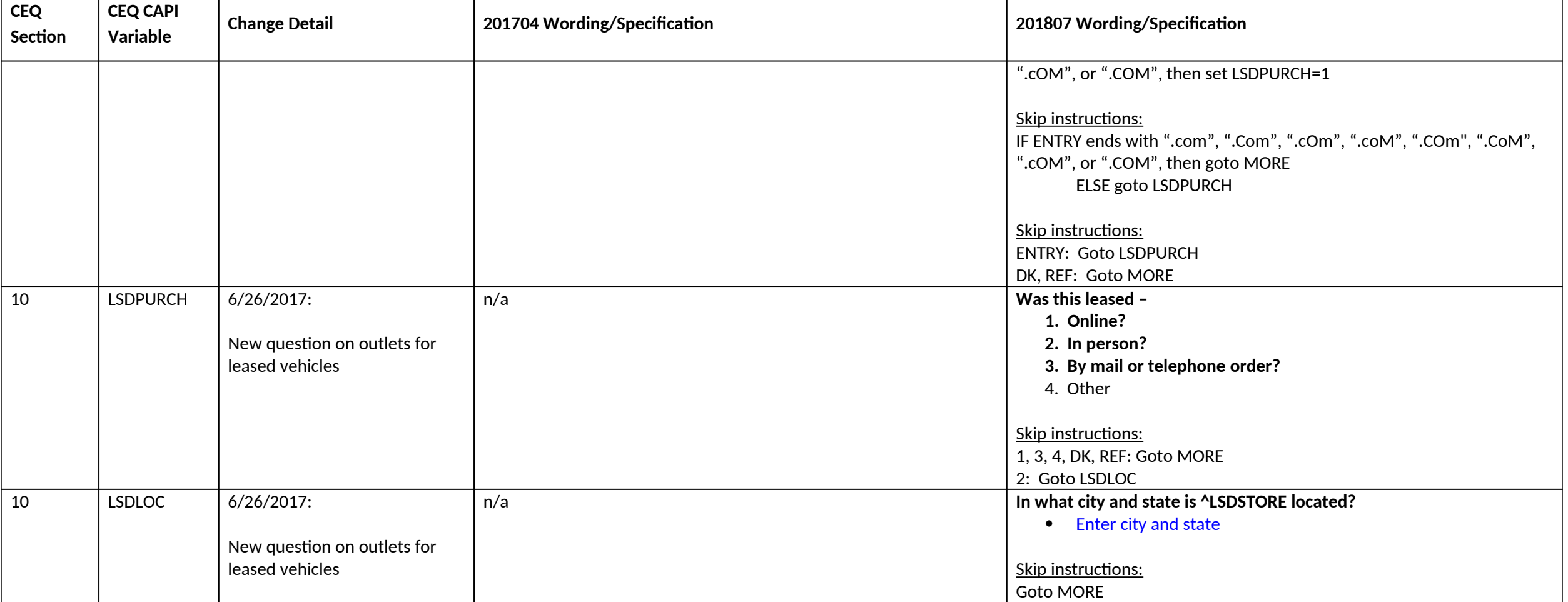

# **Section 11 changes**

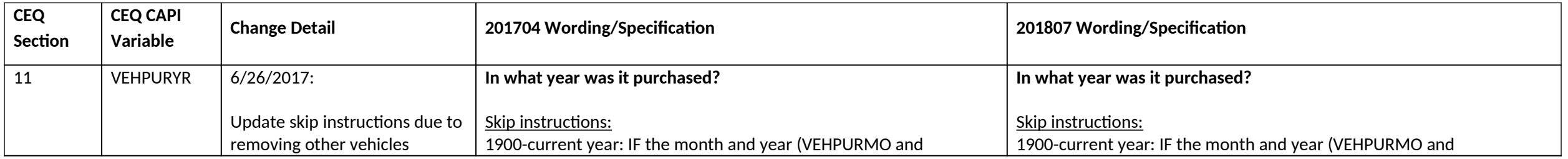

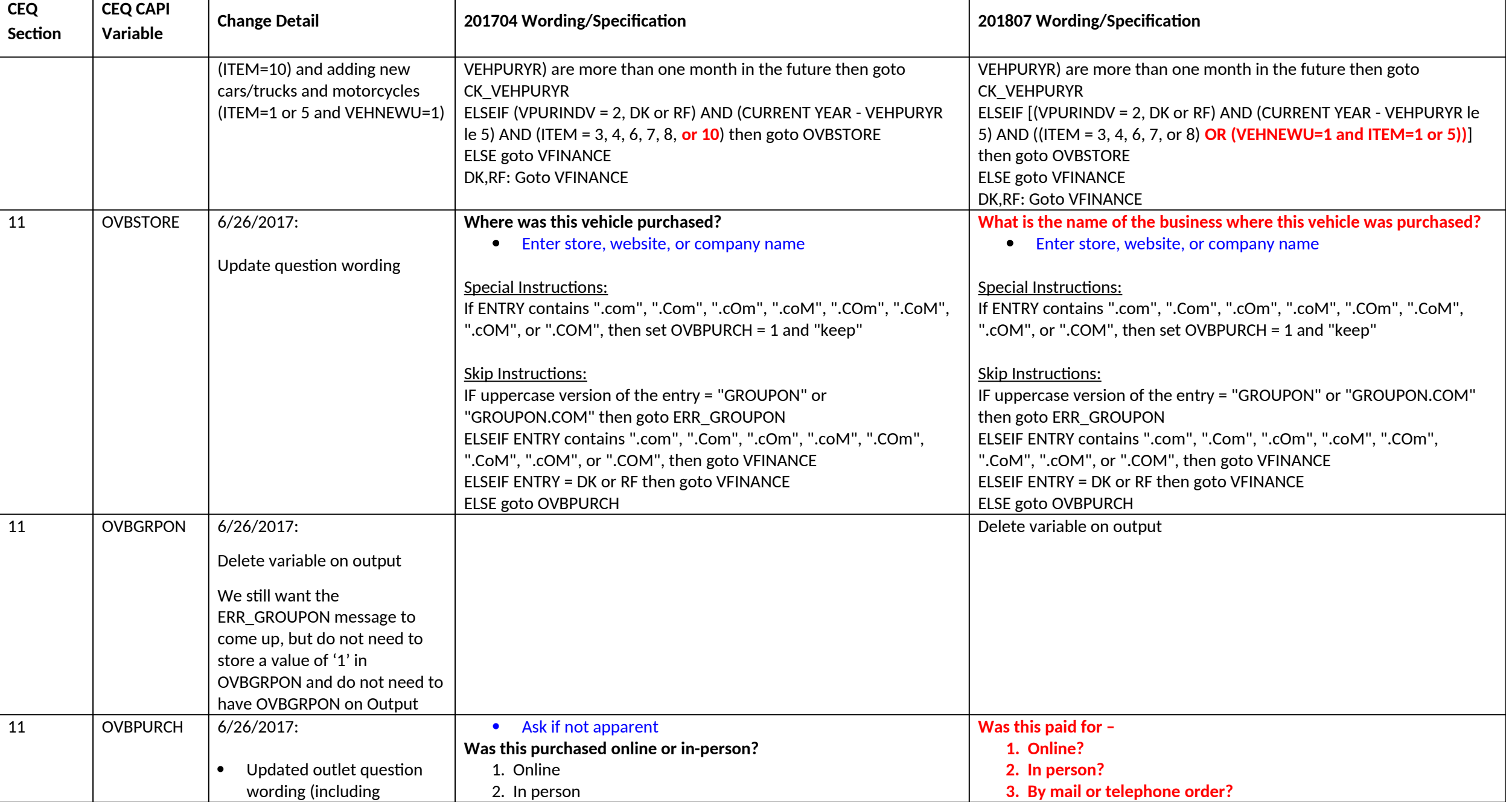

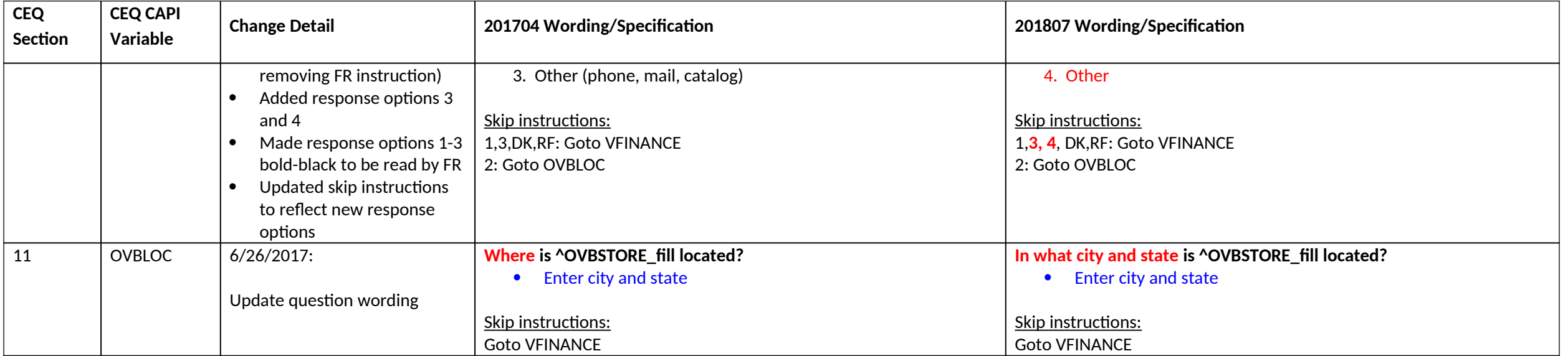

#### **Section 12A changes**

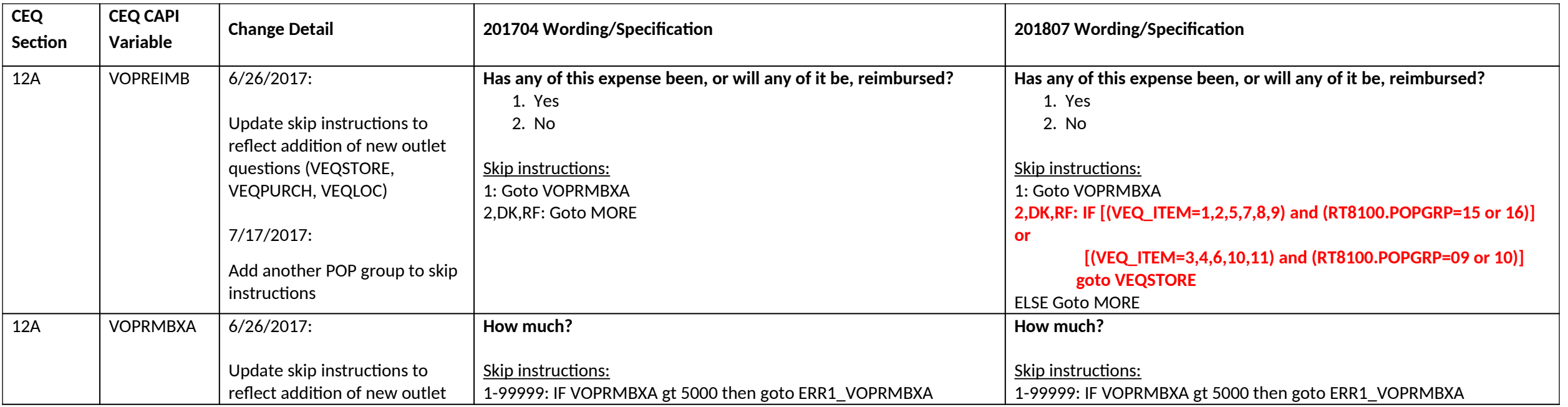

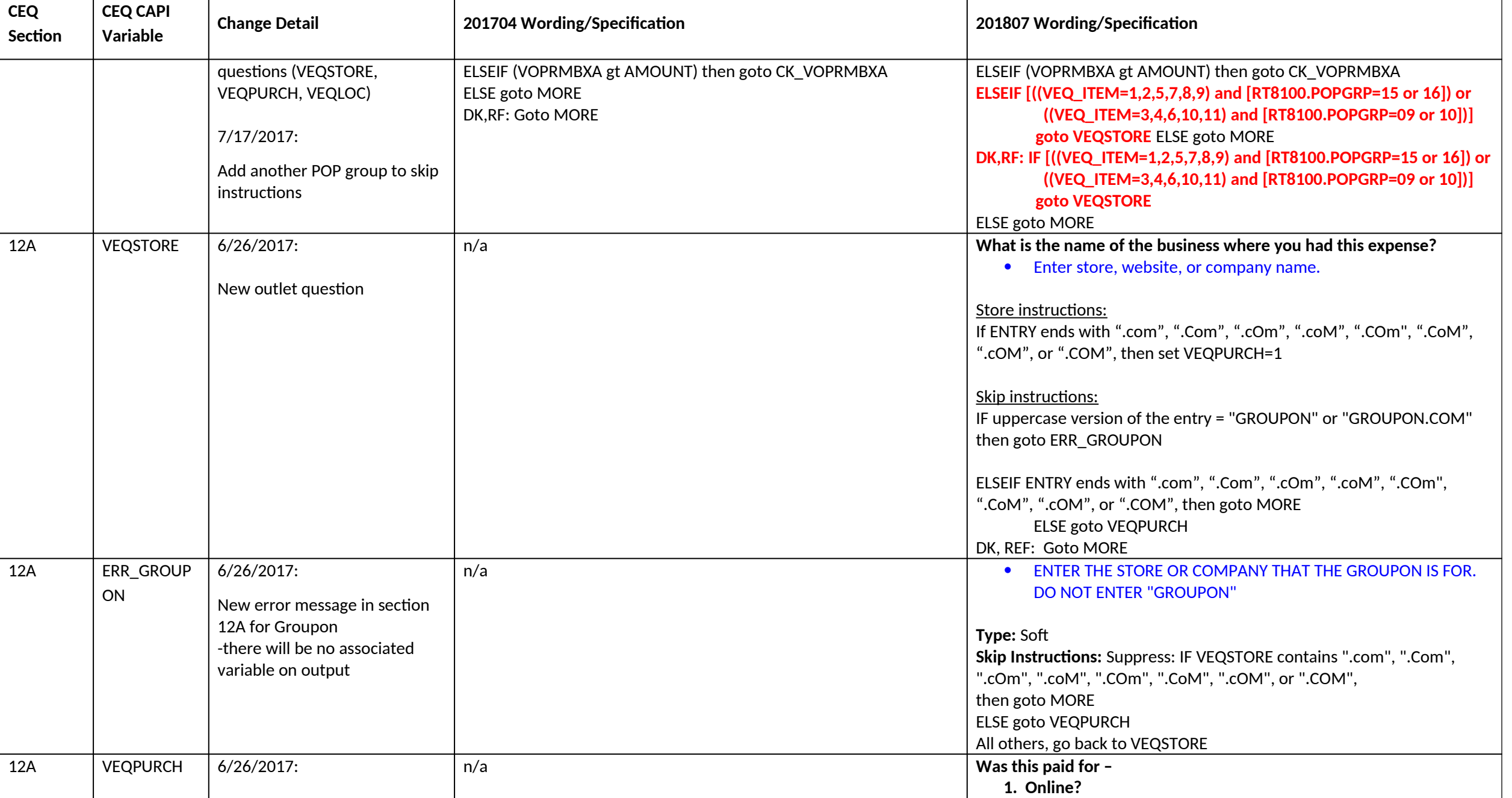

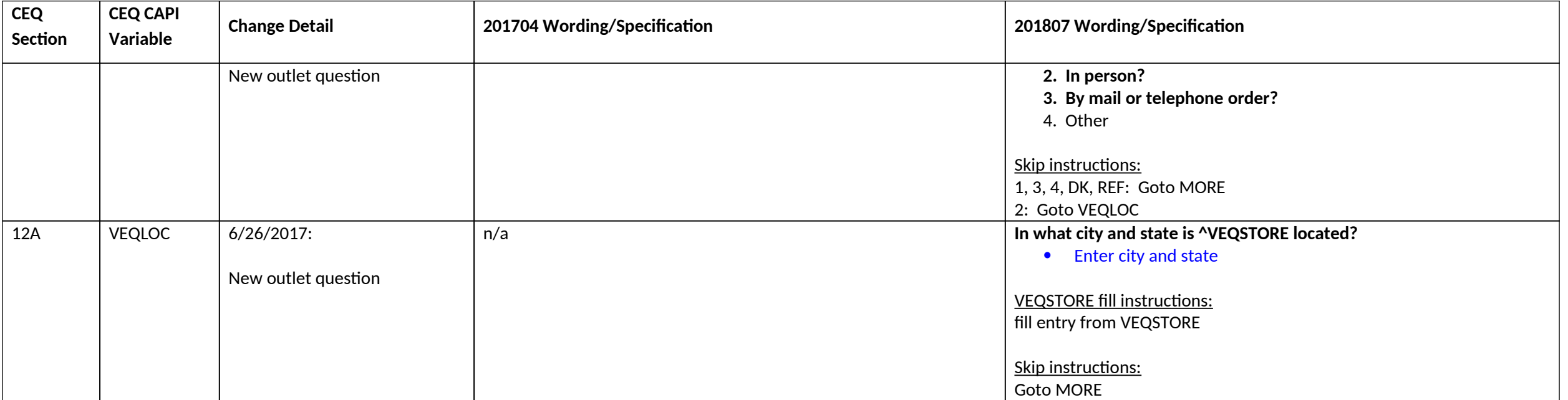

# **Section 12C changes**

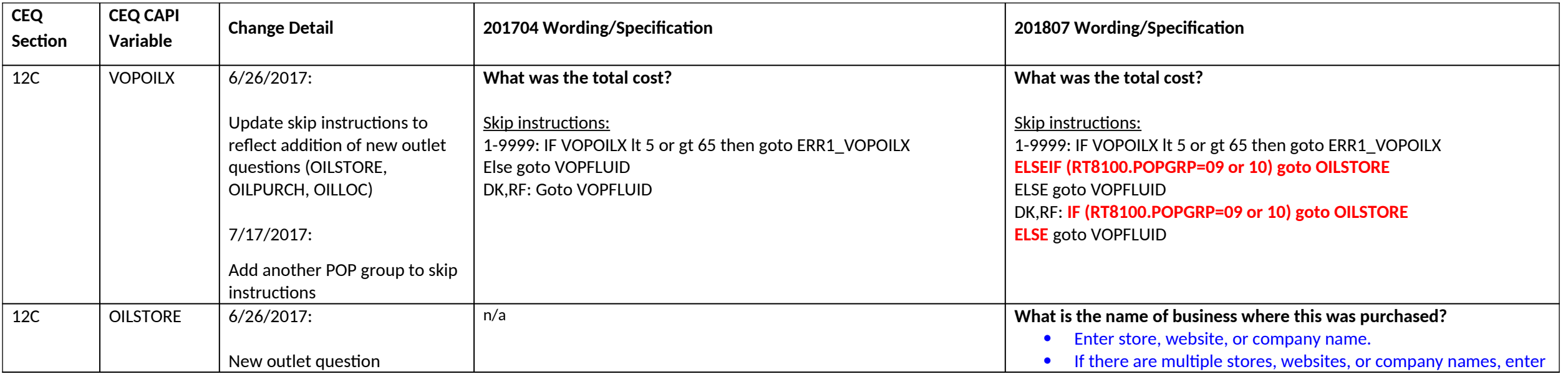

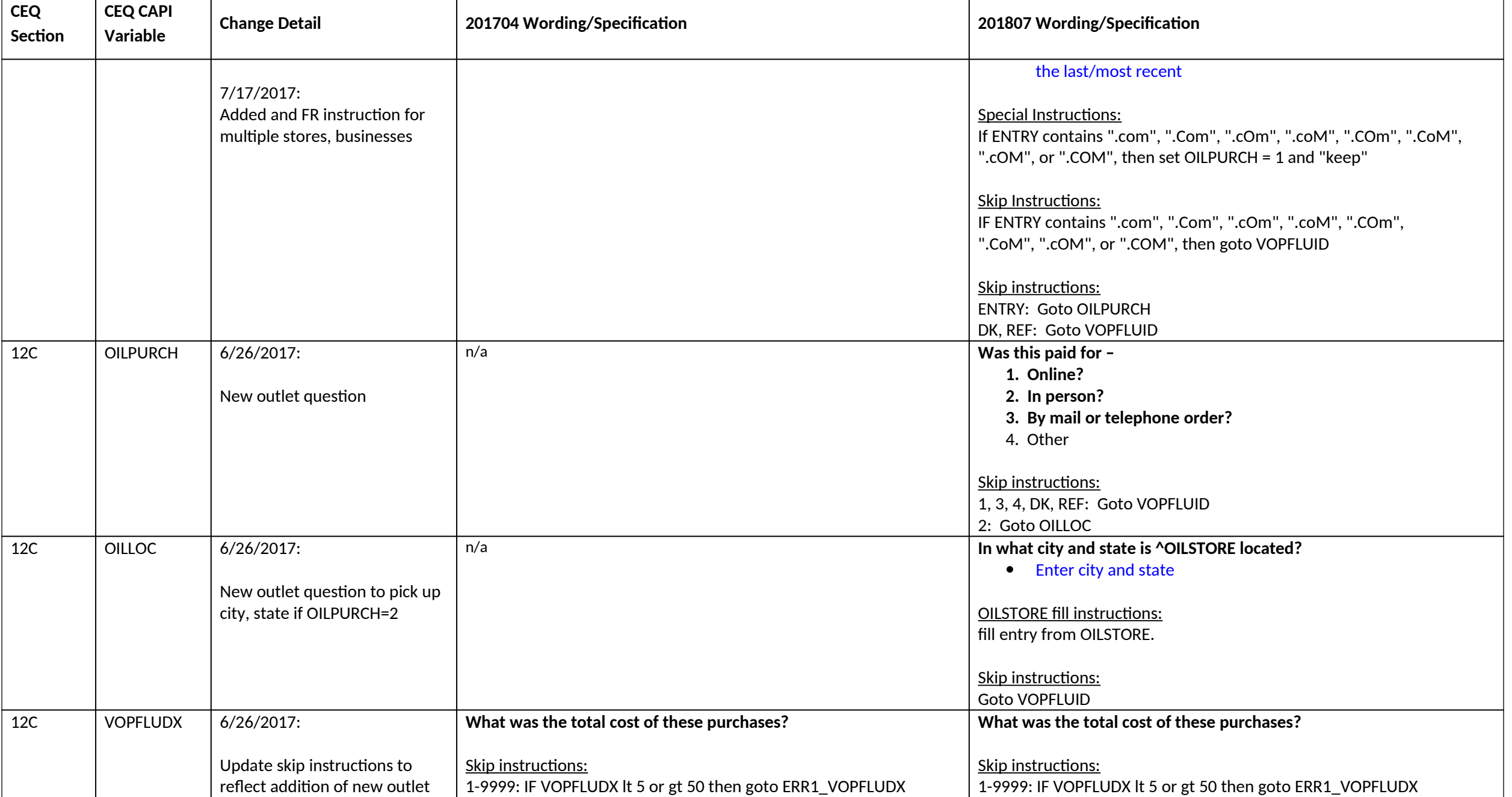

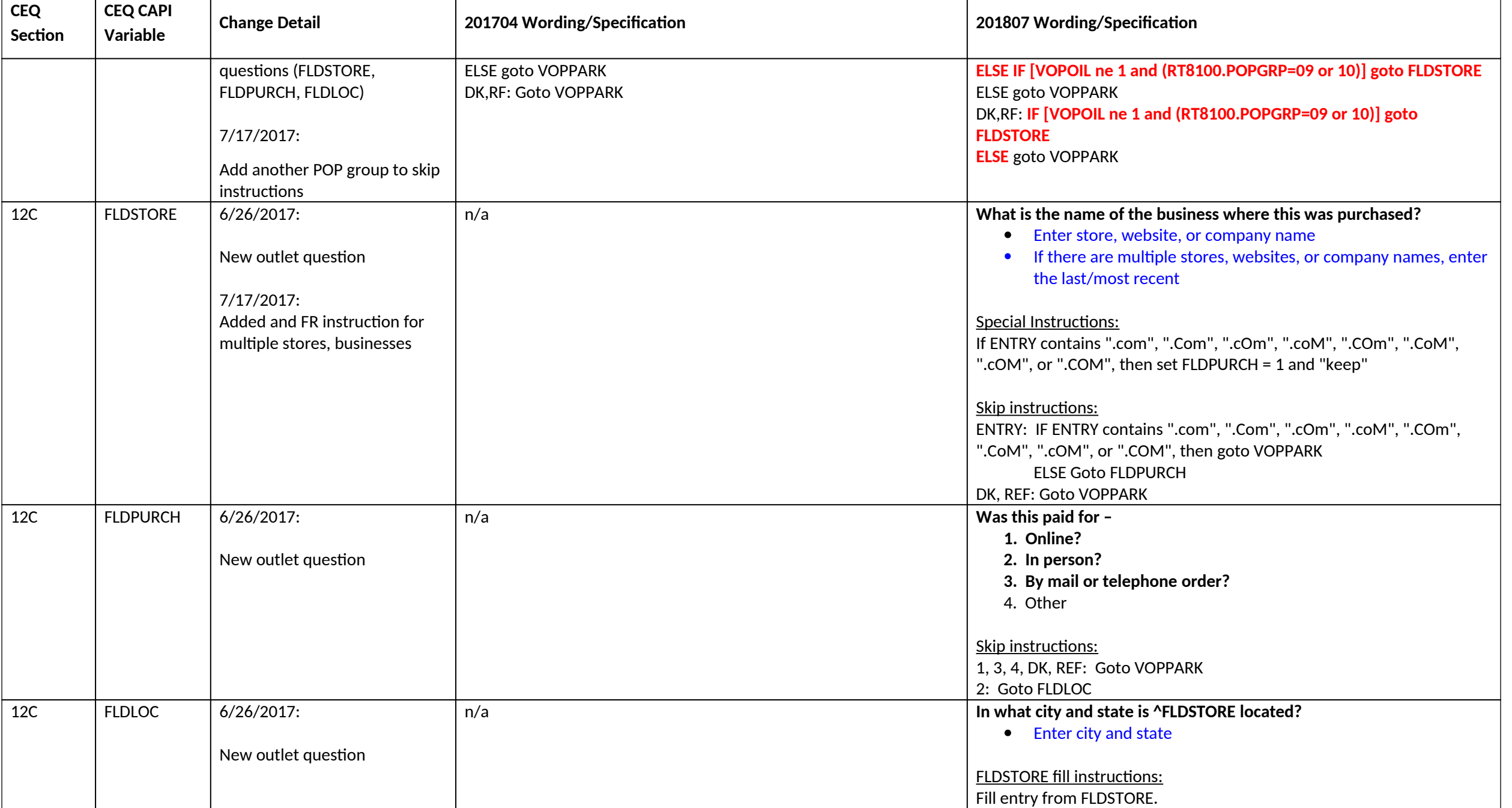

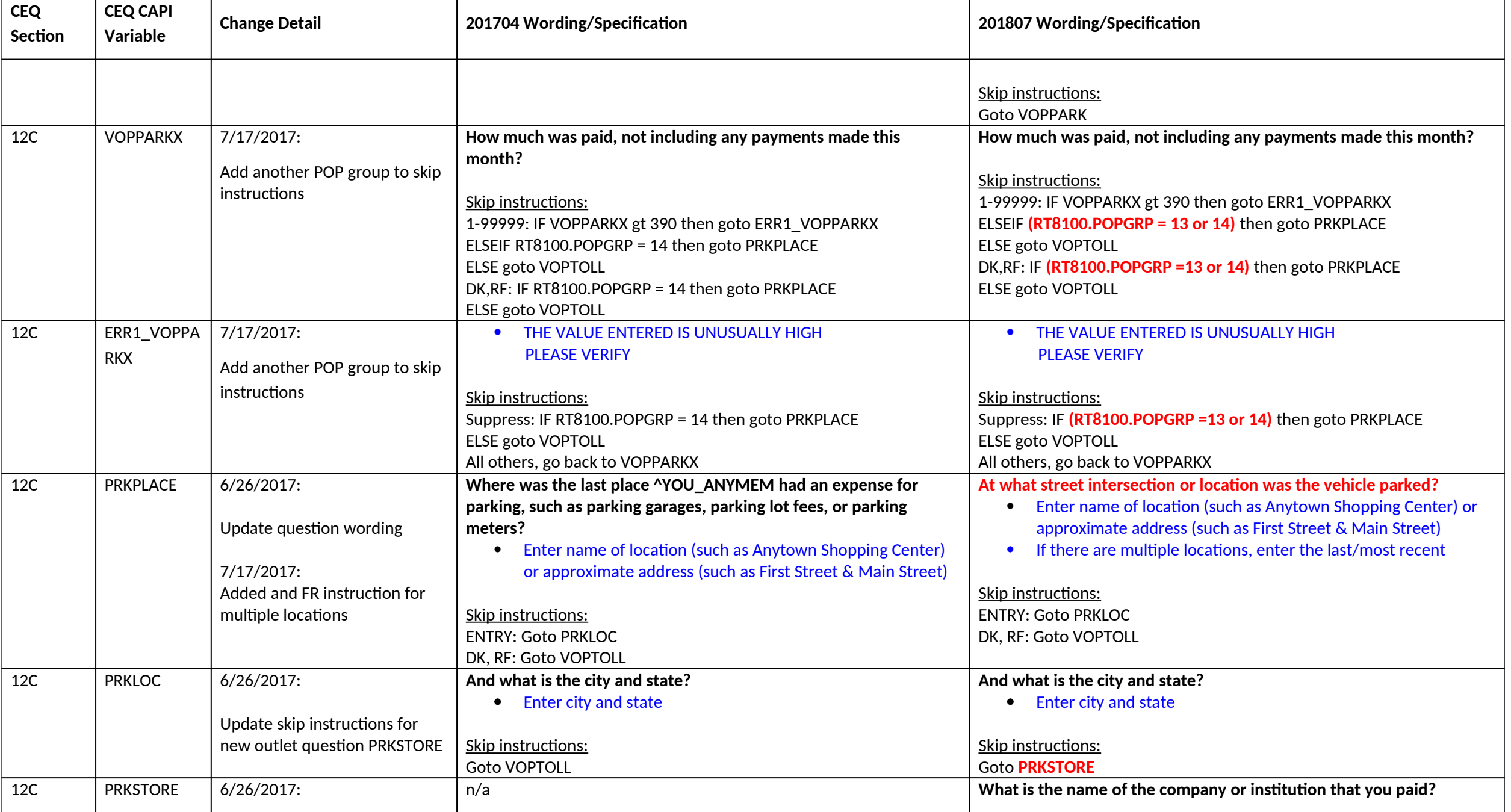

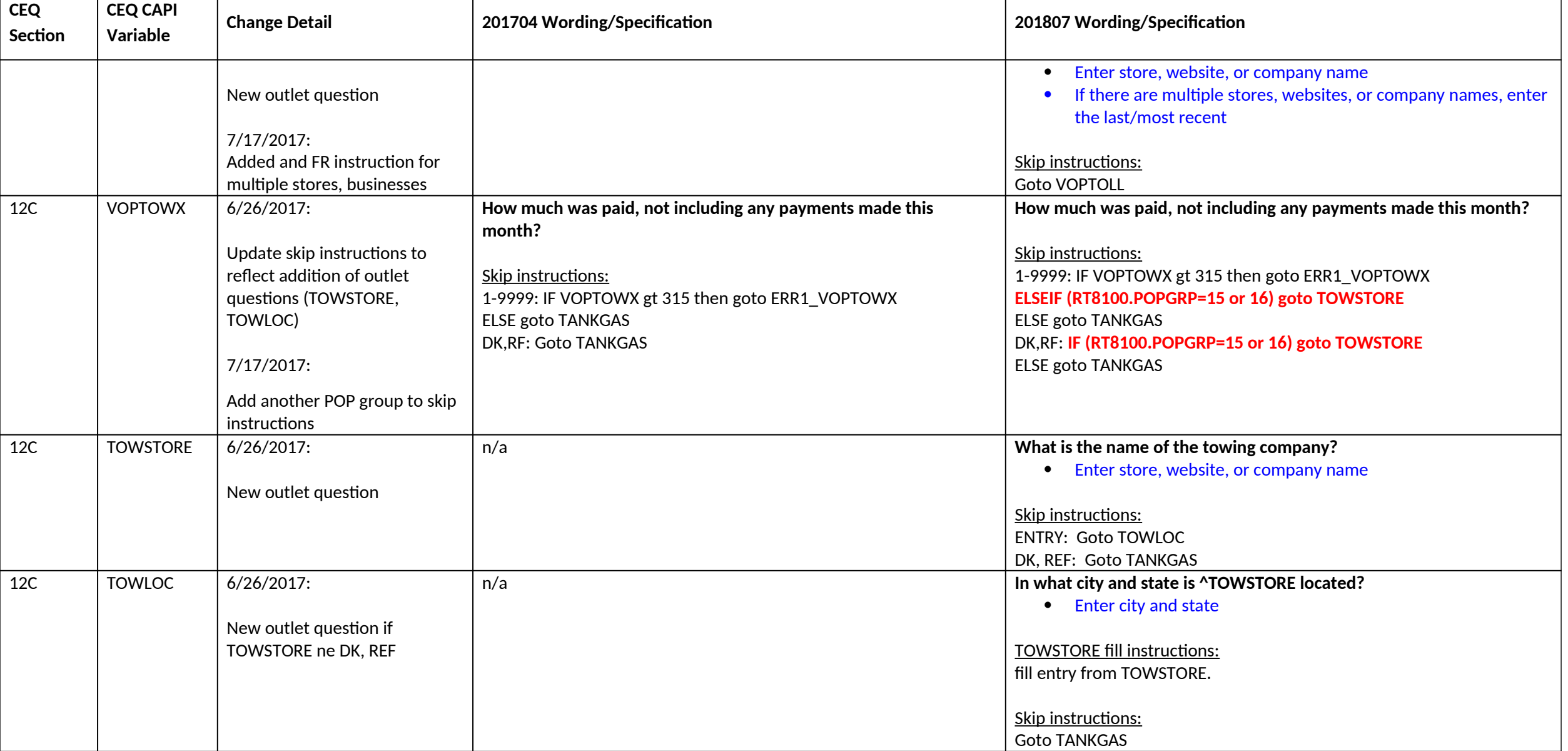

#### **Section 14A changes**

Page **45** of **82**

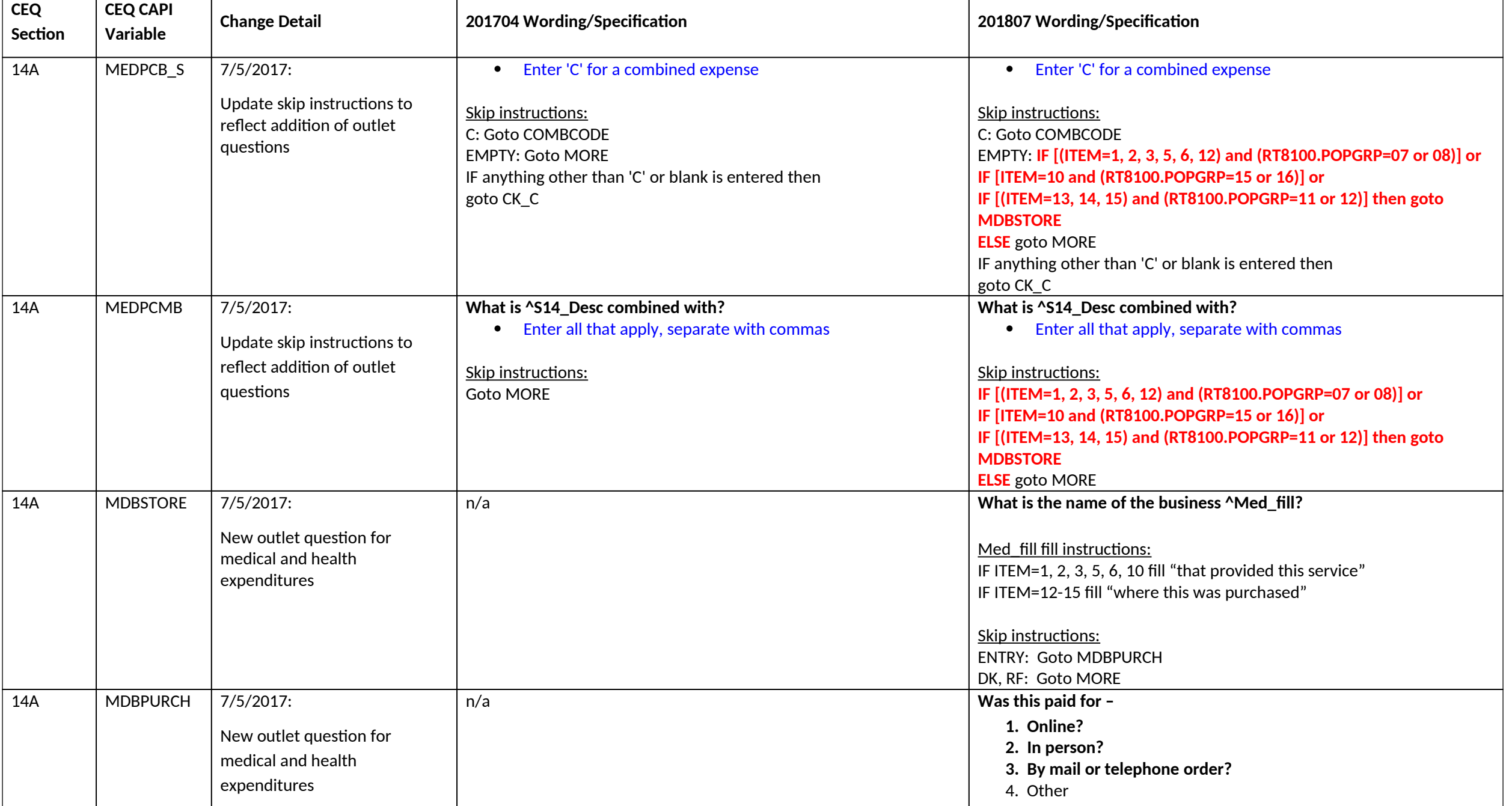

**CEQ July 2018 CAPI Inst. Req'ts – CC**

| <b>CEQ</b><br>Section | <b>CEQ CAPI</b><br>Variable | <b>Change Detail</b>                                                          | 201704 Wording/Specification | 201807 Wording/Specification                                                                                                    |
|-----------------------|-----------------------------|-------------------------------------------------------------------------------|------------------------------|----------------------------------------------------------------------------------------------------|
| 14A                   | <b>MDBLOC</b>               | $7/5/2017$ :<br>New outlet question for<br>medical and health<br>expenditures | n/a                          | Skip instructions:<br>1, 3, 4, DK, RF: Goto MORE<br>2: Goto MDBLOC<br>In what city and state is ^MDBSTORE located?<br><b>Enter city and state</b><br><b>MDBSTORE fill instructions:</b><br>Fill entry from MDBSTORE<br>Skip instructions:<br><b>Goto MORE</b> |

# **Section 16 changes**

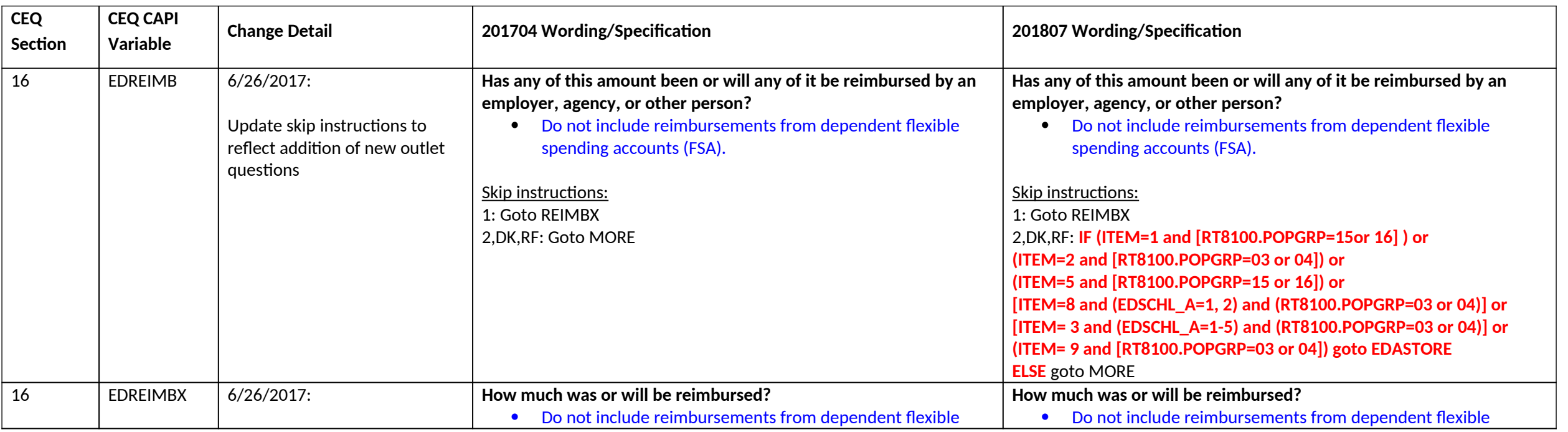

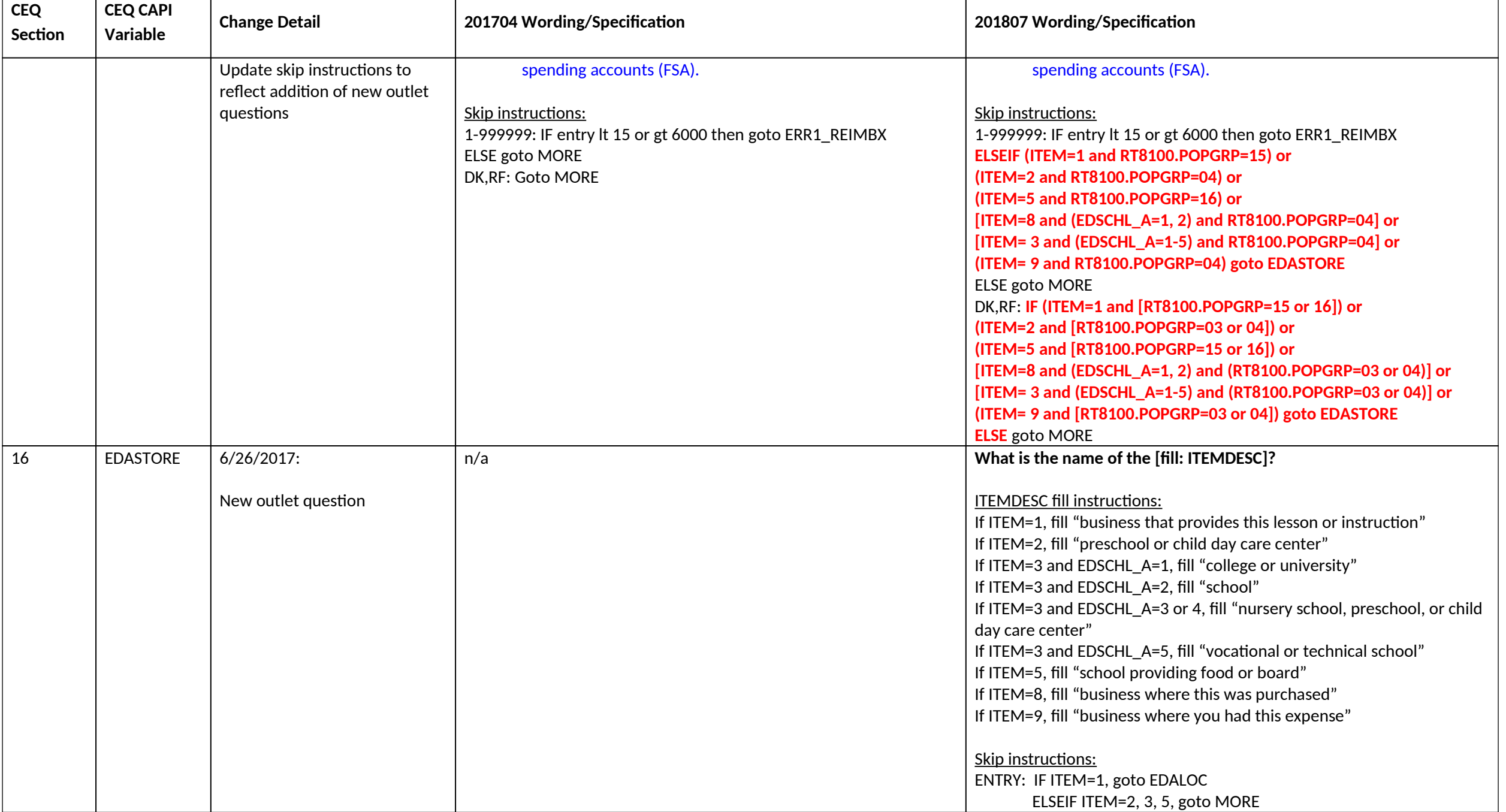

**CEQ July 2018 CAPI Inst. Req'ts – CC**

| <b>CEQ</b><br>Section | <b>CEQ CAPI</b><br>Variable | <b>Change Detail</b> | 201704 Wording/Specification | 201807 Wording/Specification                                        |
|-----------------------|-----------------------------|----------------------|------------------------------|---------------------------------------------------------------------|
|                       |                             |                      |                              | ELSEIF ITEM=8 or 9 goto EDAPURCH<br>DK, REF: Goto MORE              |
| 16                    | <b>EDAPURCH</b>             | $6/26/2017$ :        | n/a                          | Was this paid for -                                                 |
|                       |                             | New outlet question  |                              | 1. Online?<br>2. In person?                                         |
|                       |                             |                      |                              | 3. By mail or telephone order?<br>4. Other                          |
|                       |                             |                      |                              | Skip instructions:                                                  |
|                       |                             |                      |                              | 1, 3, 4, DK, REF: goto MORE<br>2: goto EDALOC                       |
| 16                    | <b>EDALOC</b>               | $6/26/2017$ :        | n/a                          | In what city and state is ^EDASTORE_fill located?                   |
|                       |                             | New outlet question  |                              | Enter city and state<br>$\bullet$                                   |
|                       |                             |                      |                              | <b>EDASTORE fill fill instructions:</b><br>Fill entry from EDASTORE |
|                       |                             |                      |                              | Skip instructions:<br><b>Goto MORE</b>                              |

# **Section 17 changes**

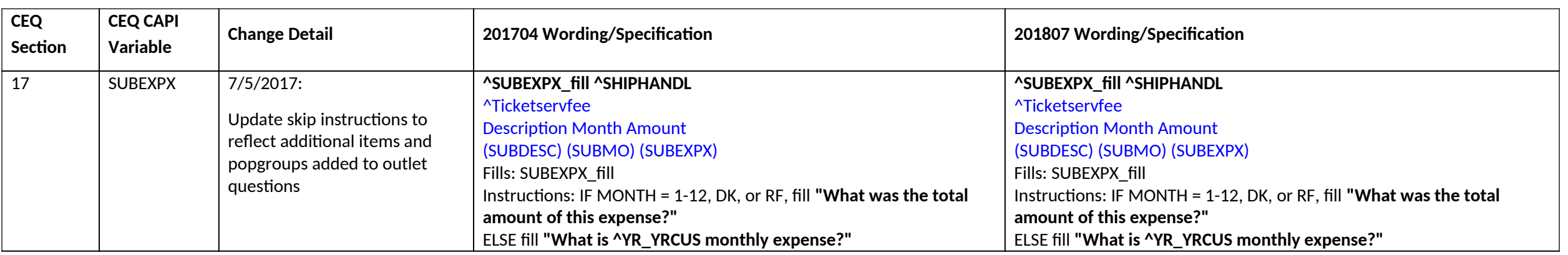

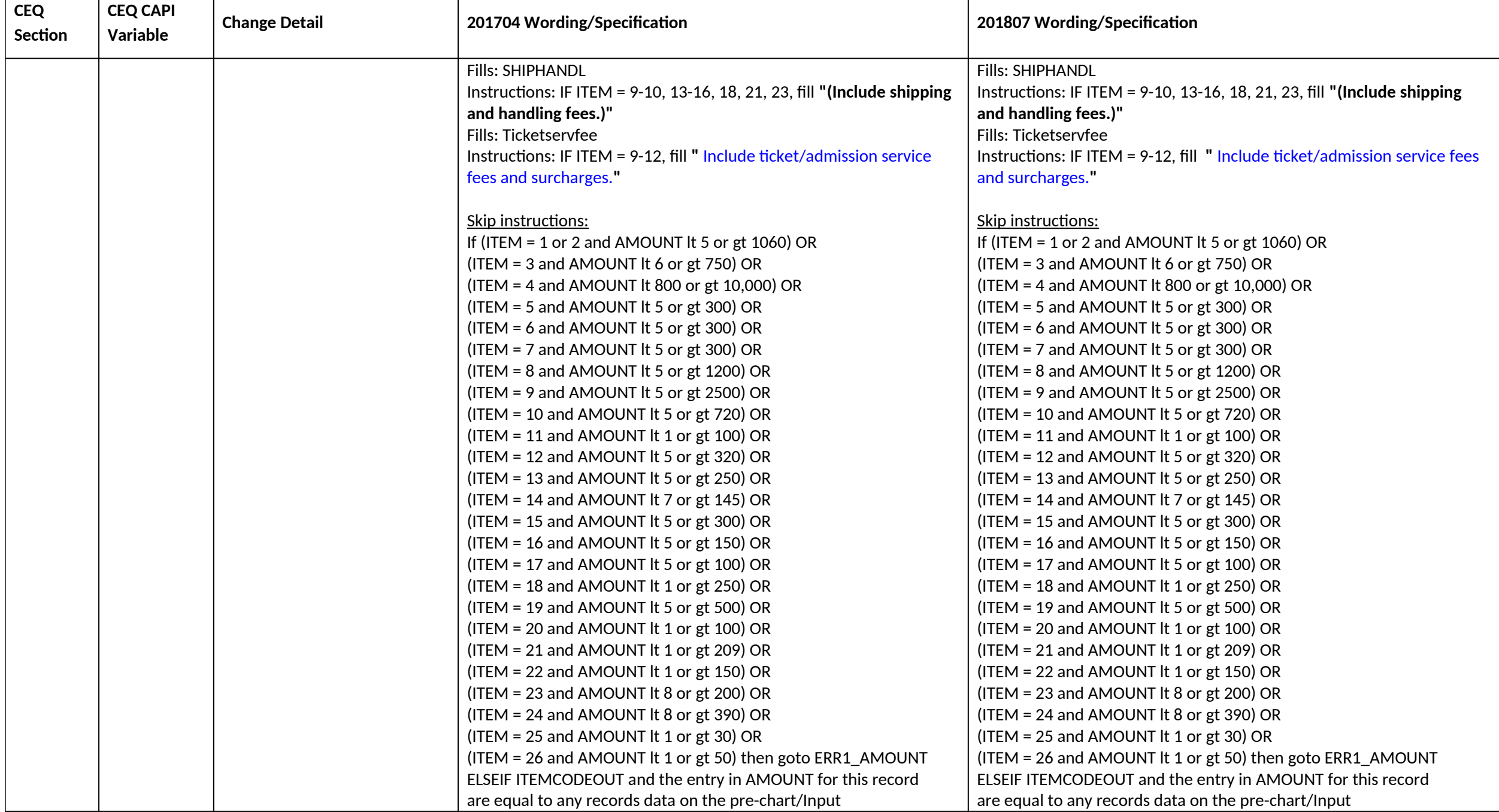

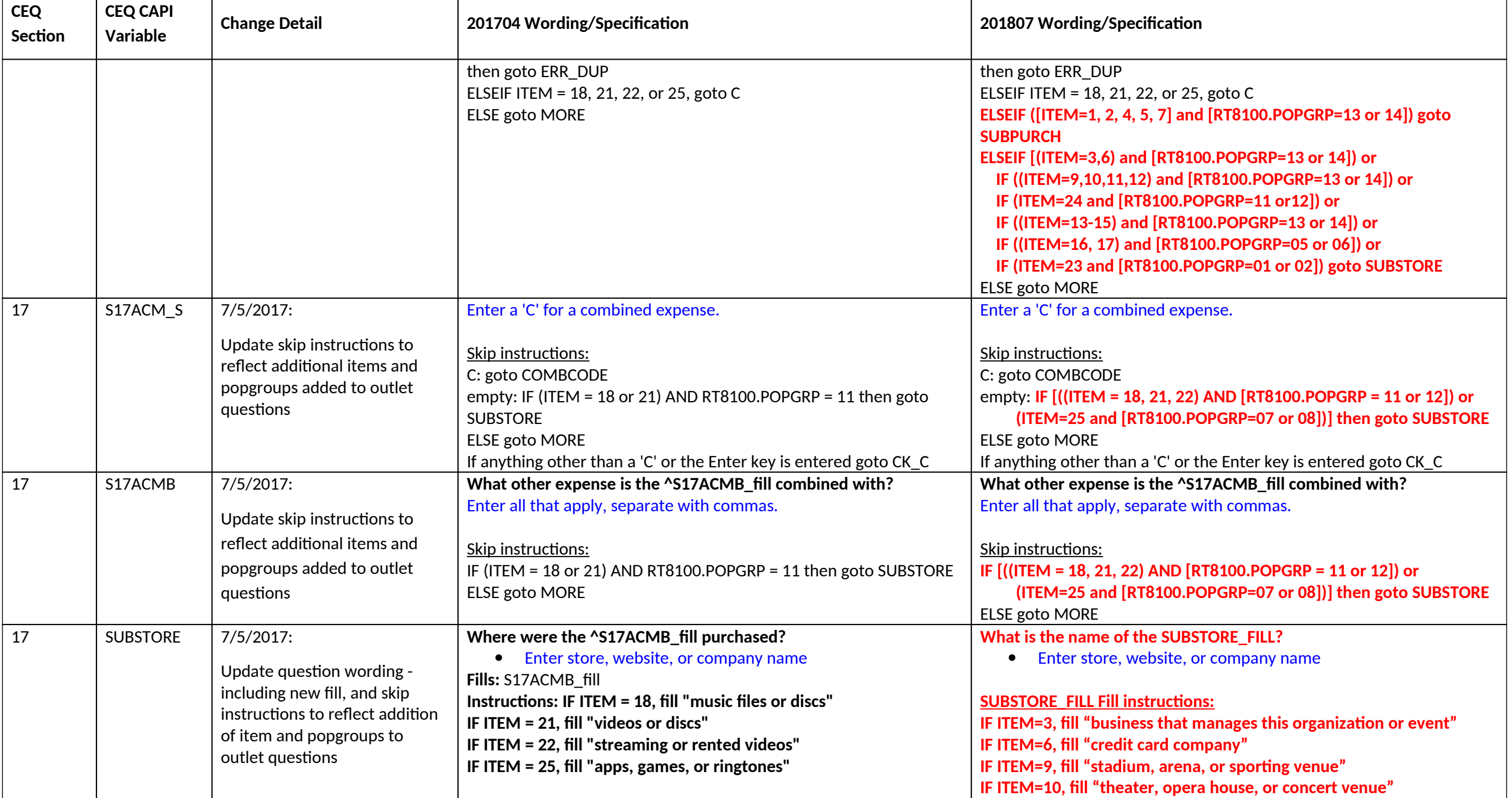

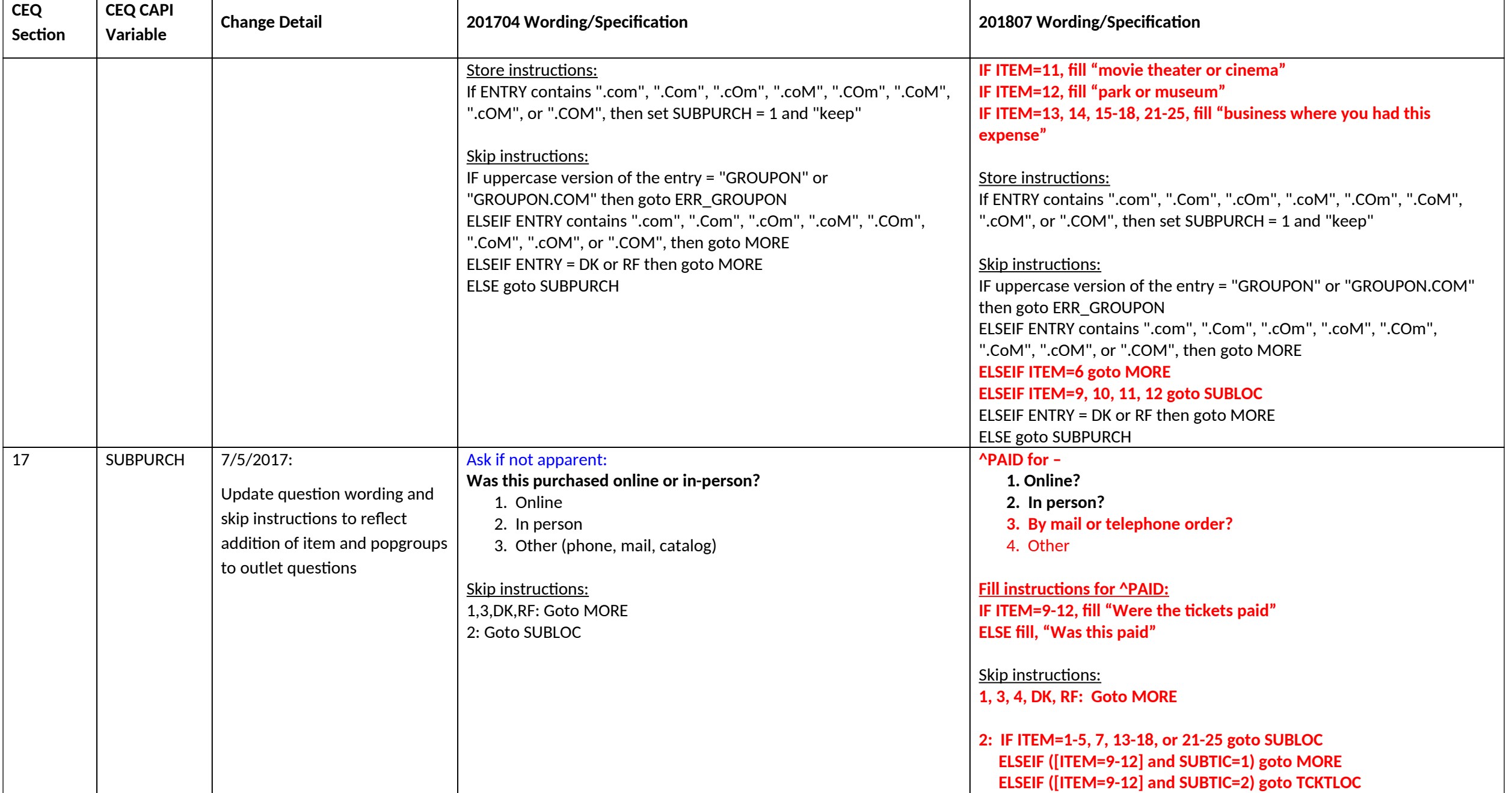

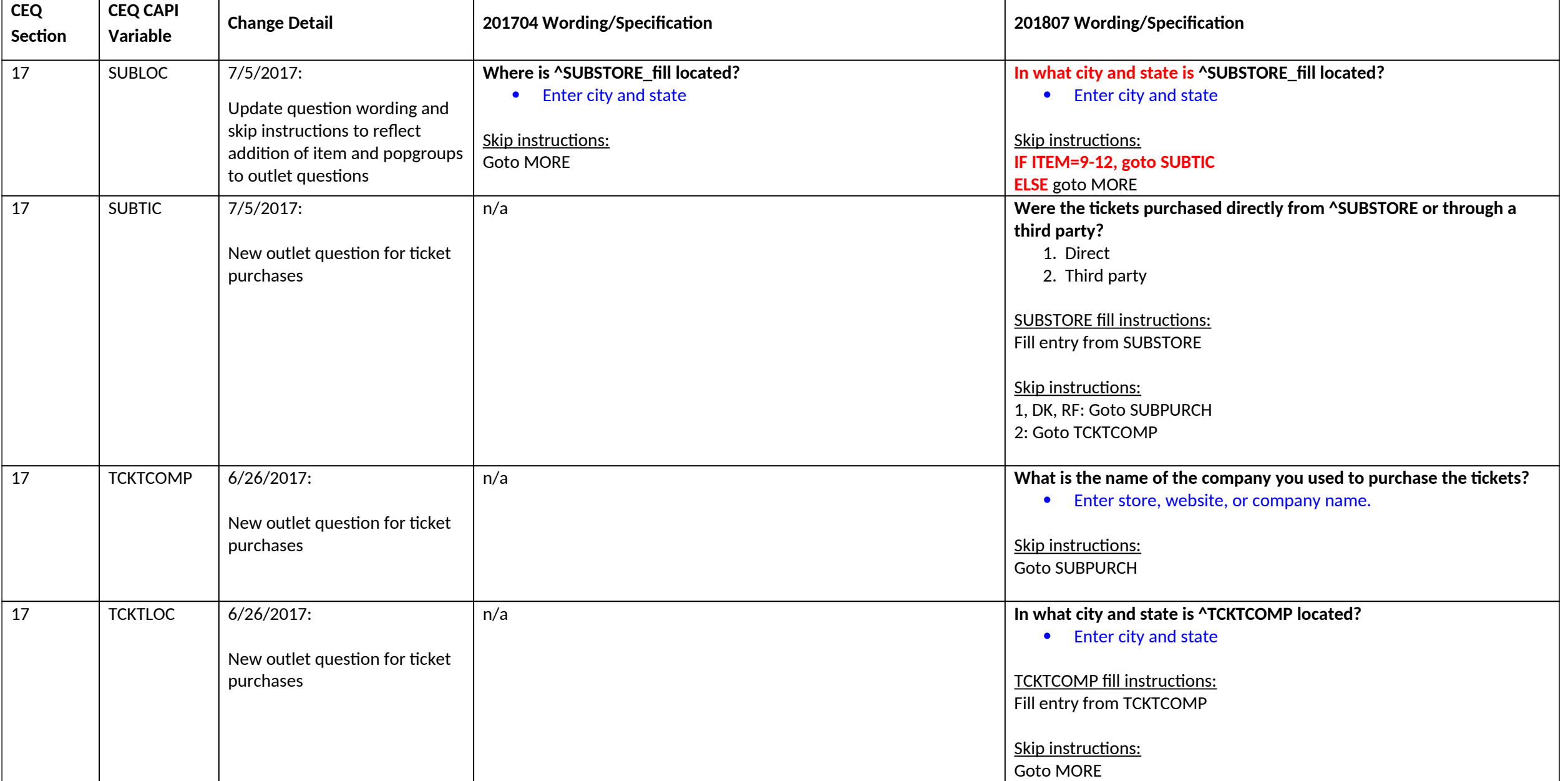

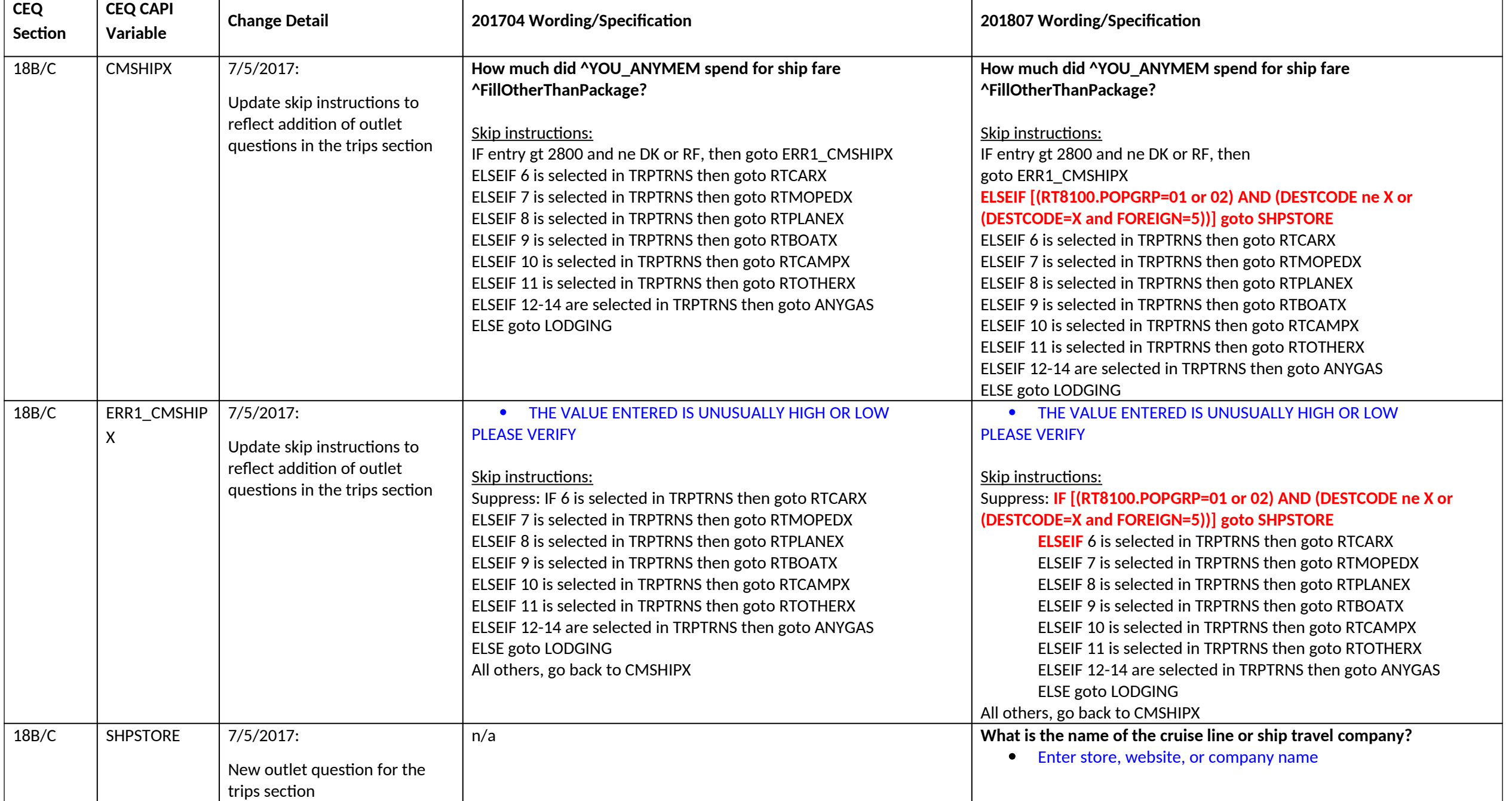

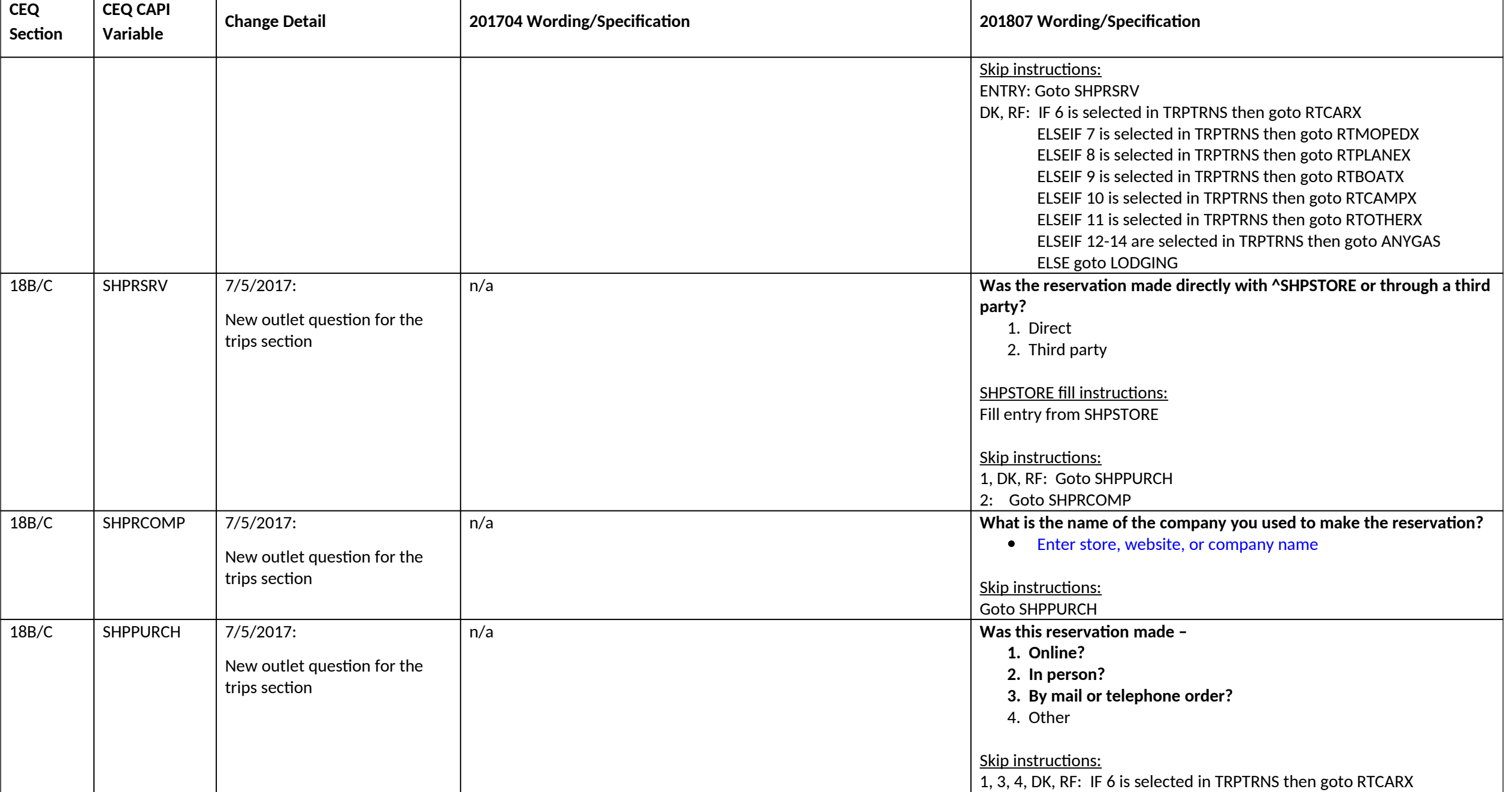

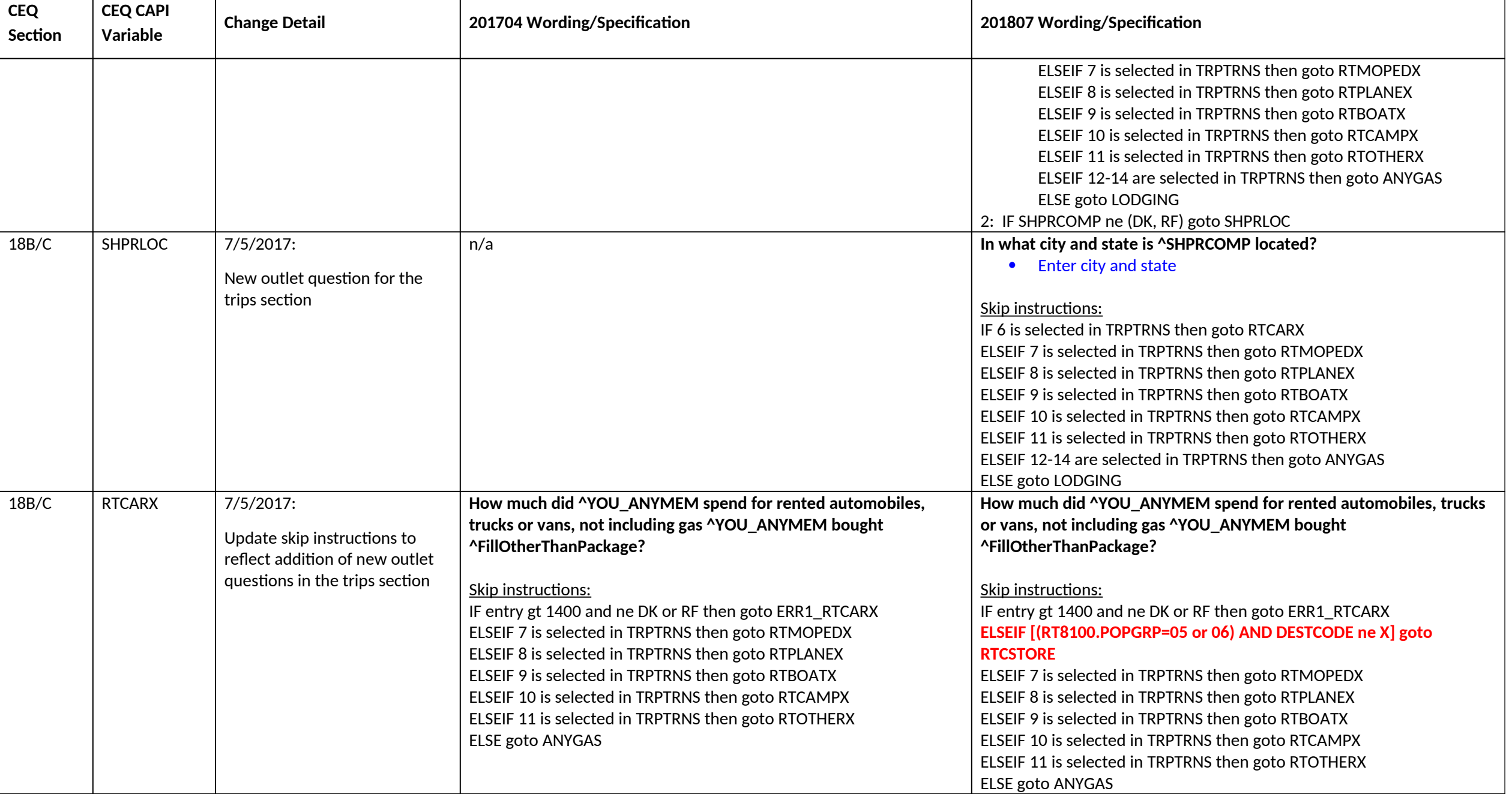

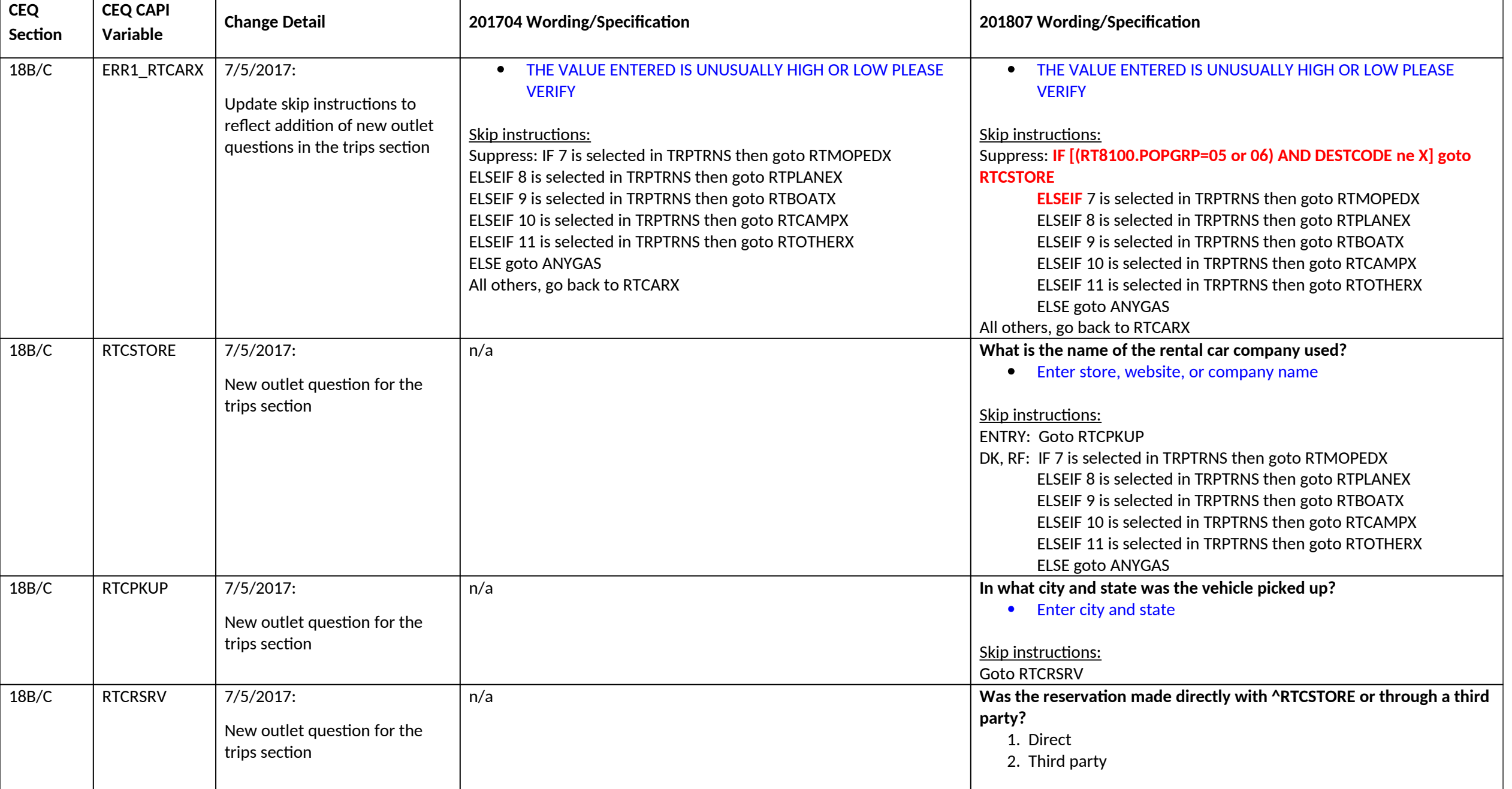

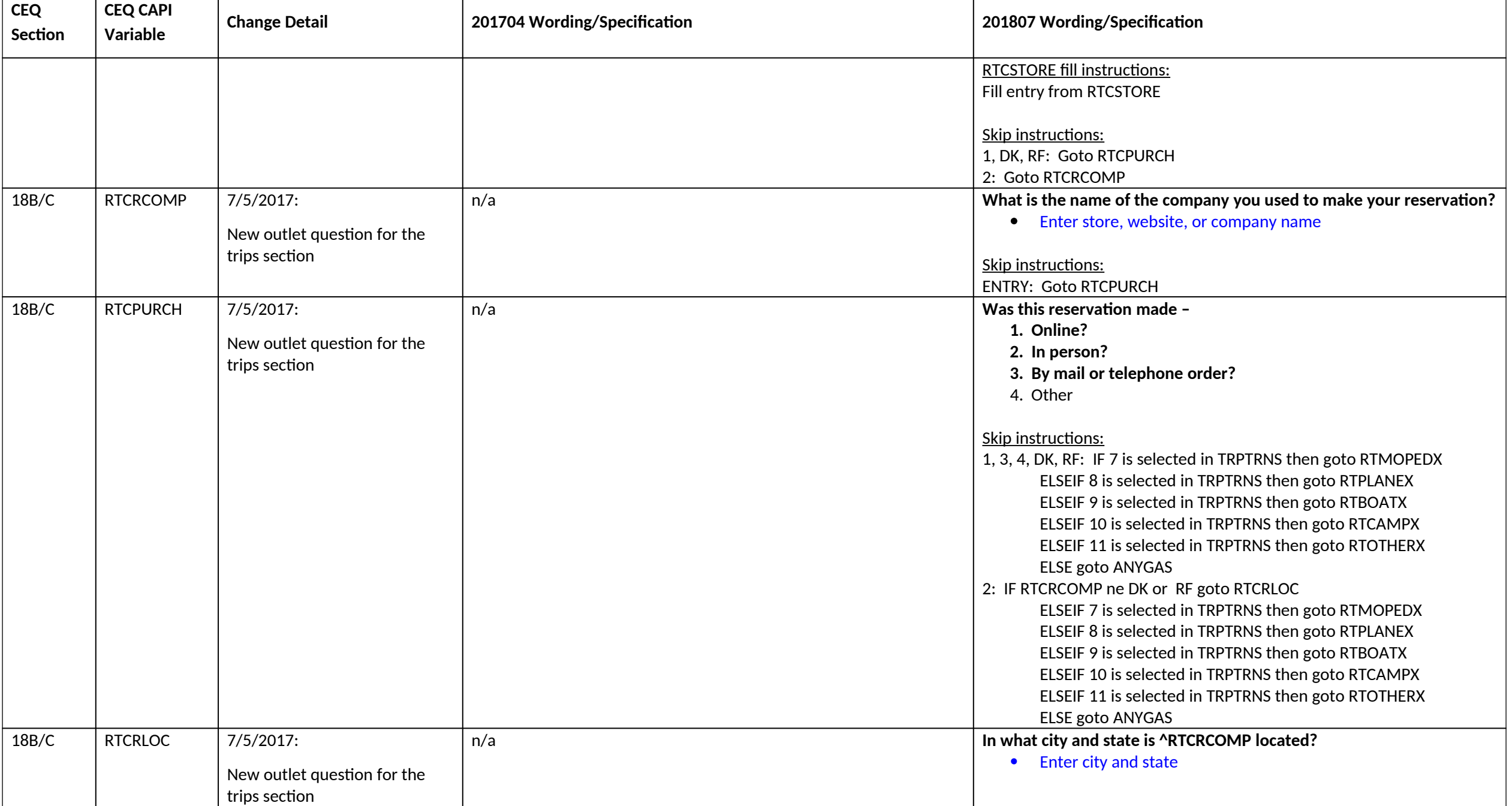

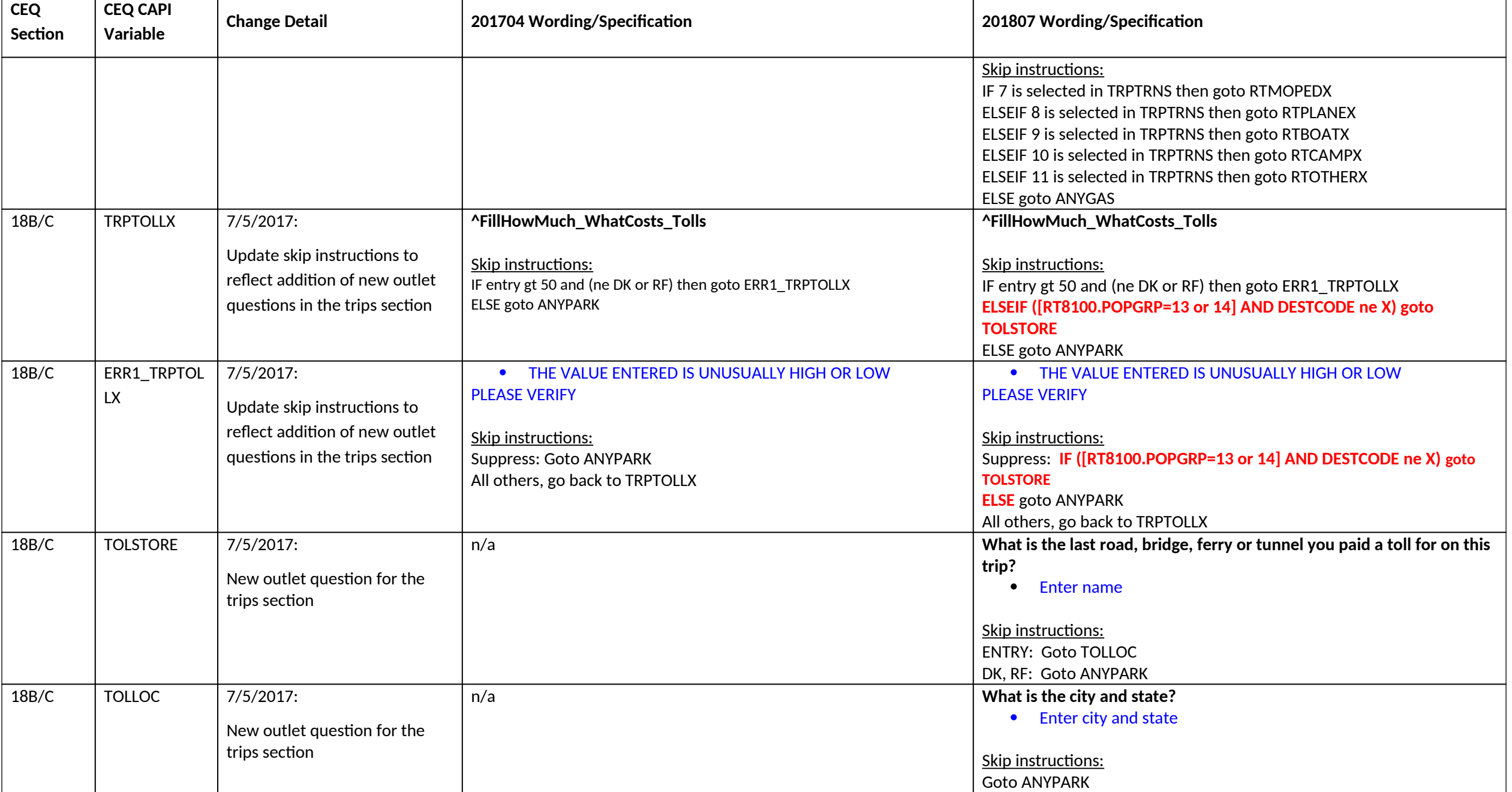

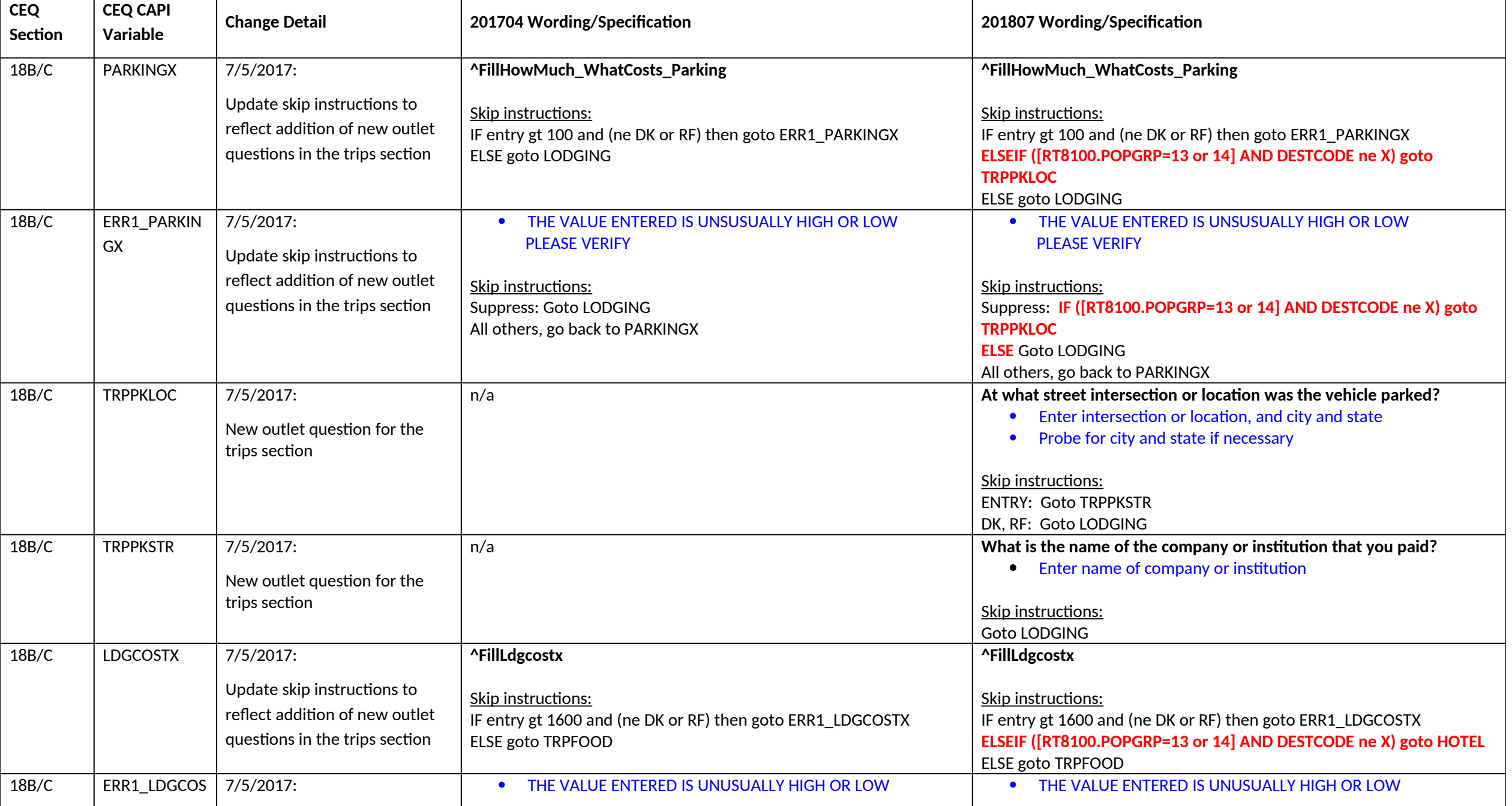

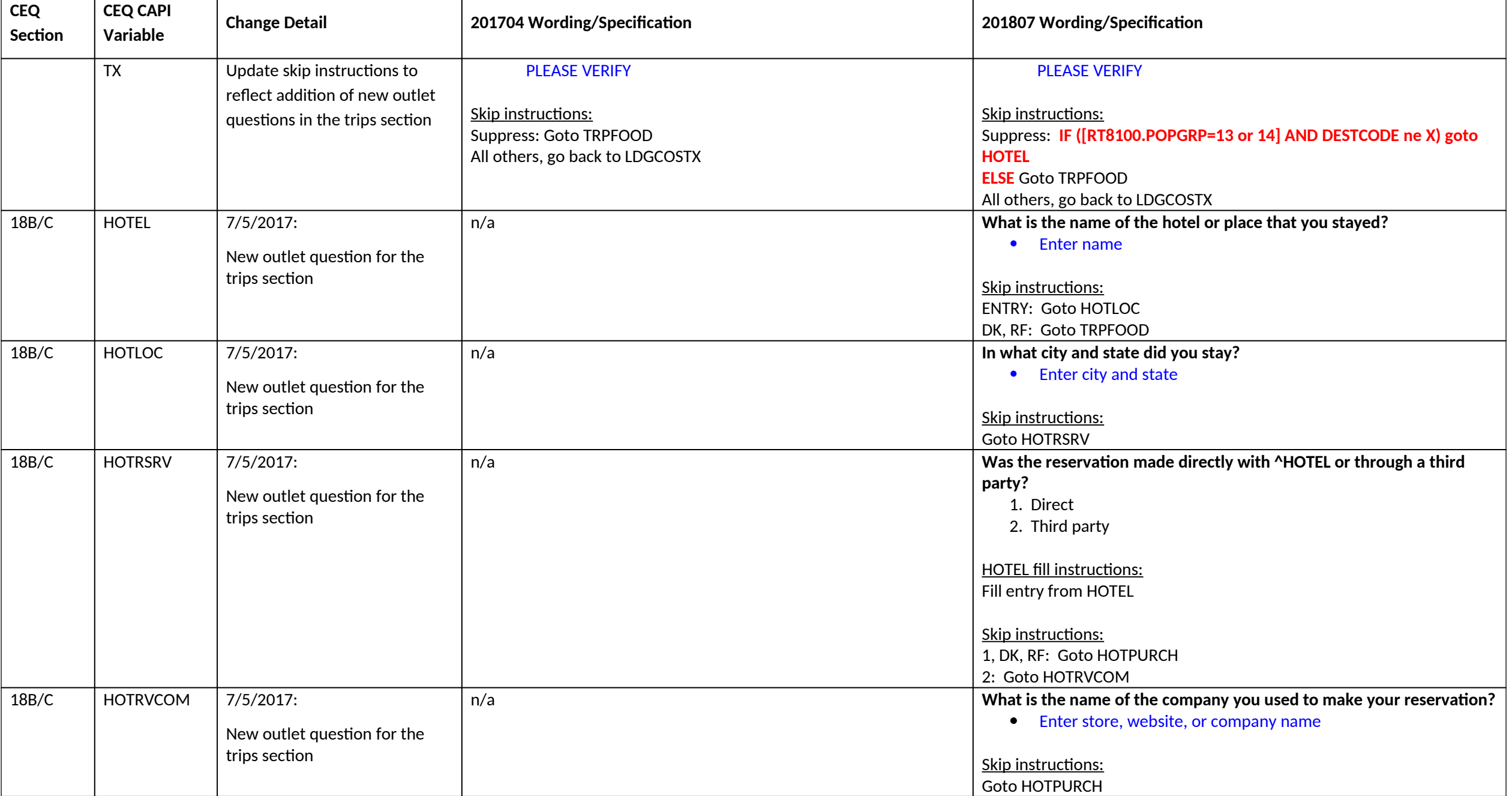

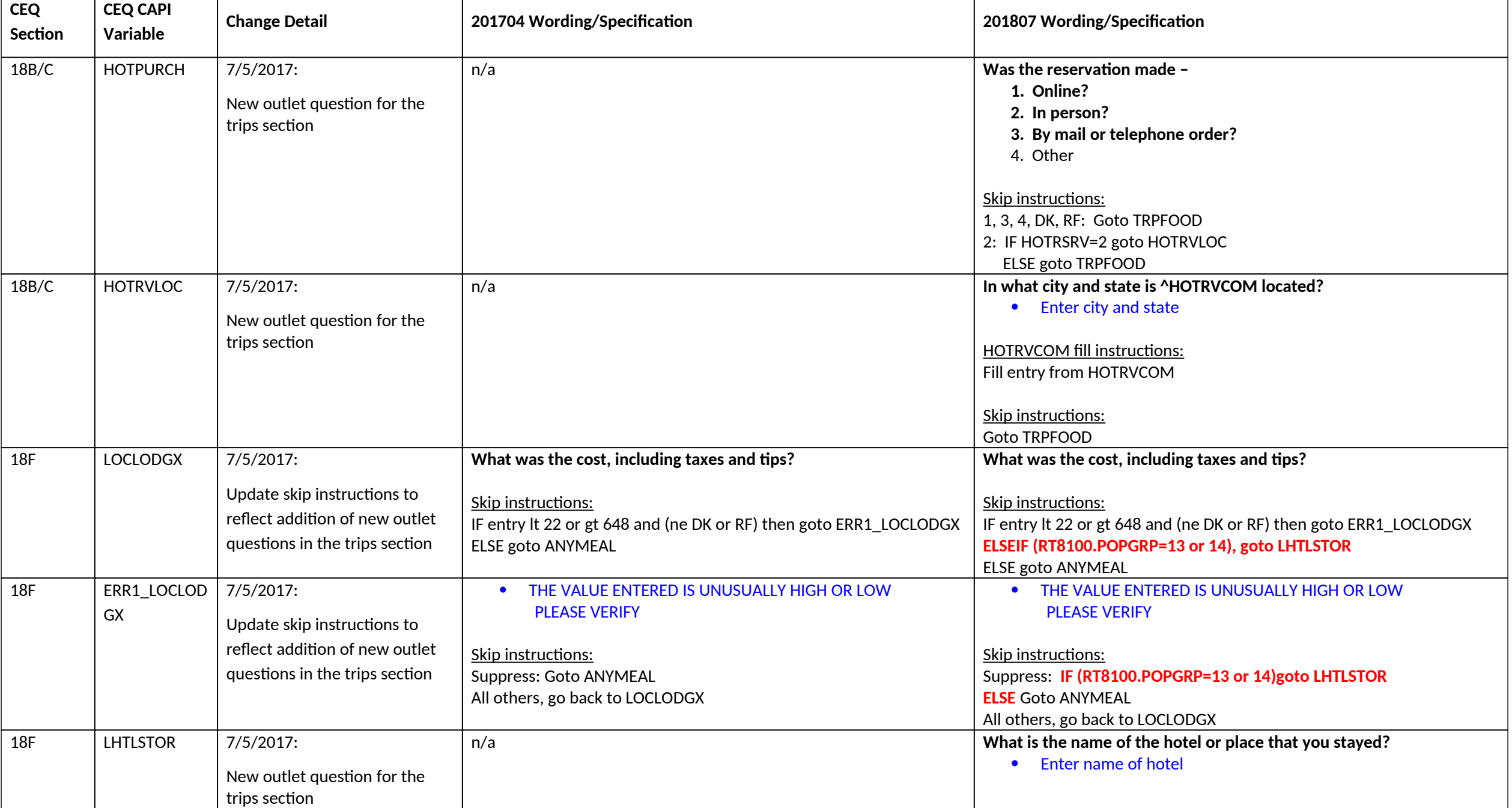

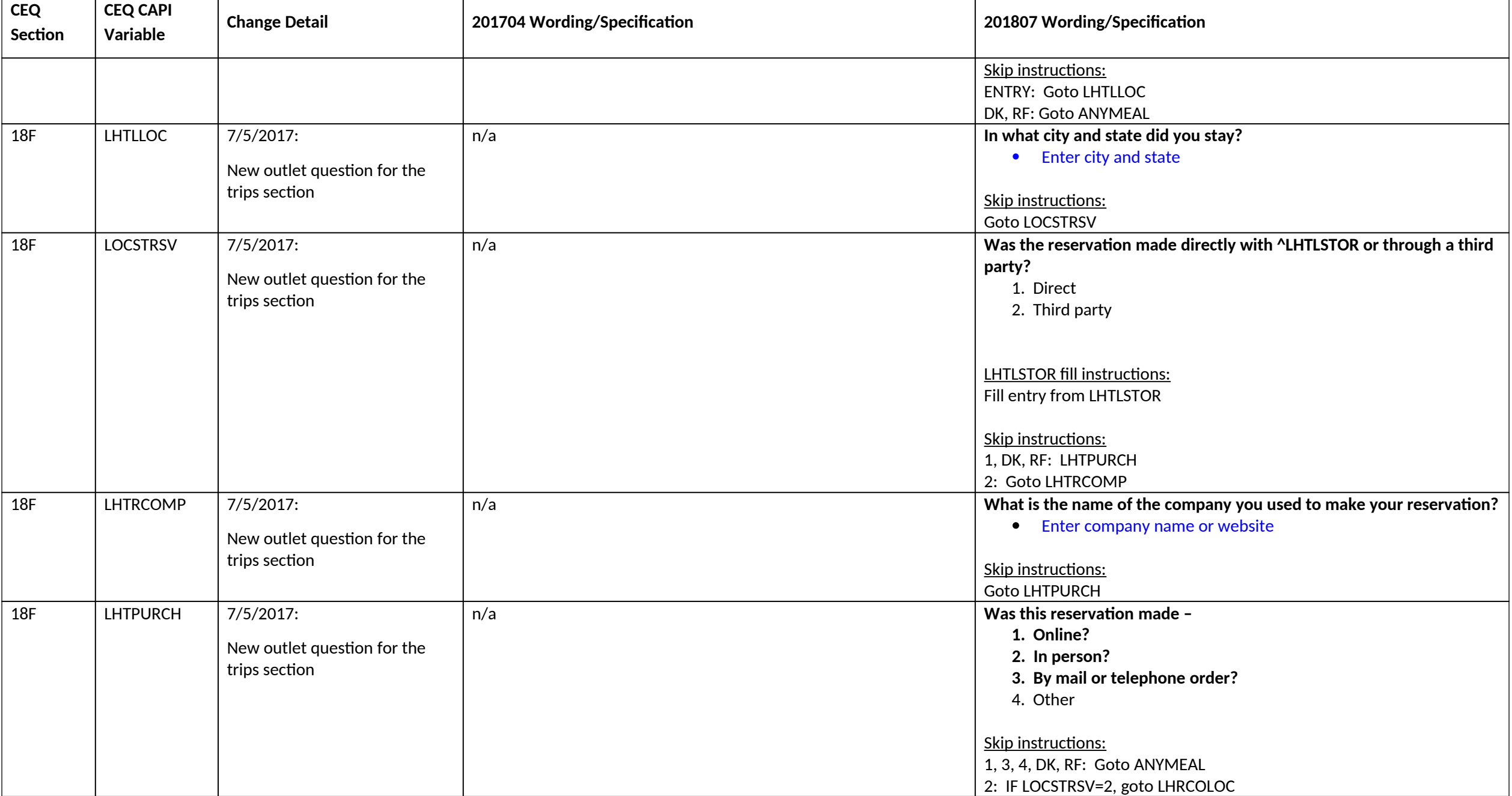

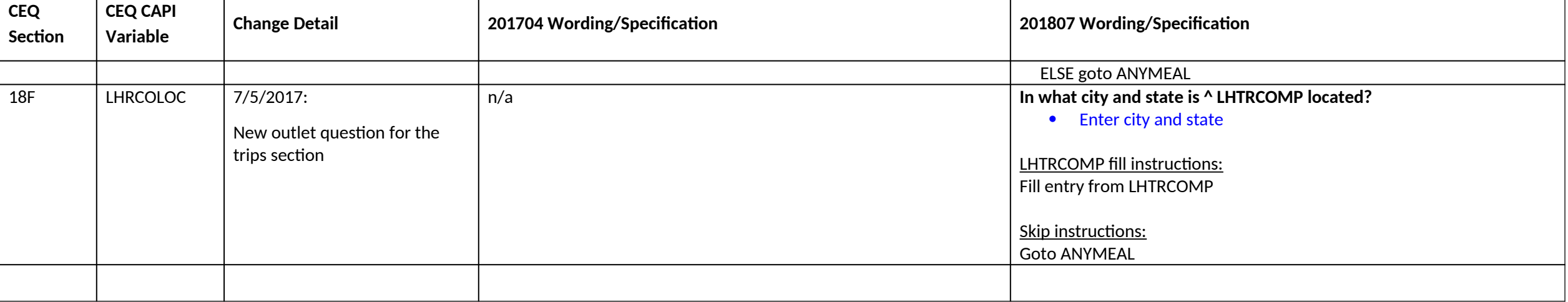

#### **Section 19 changes**

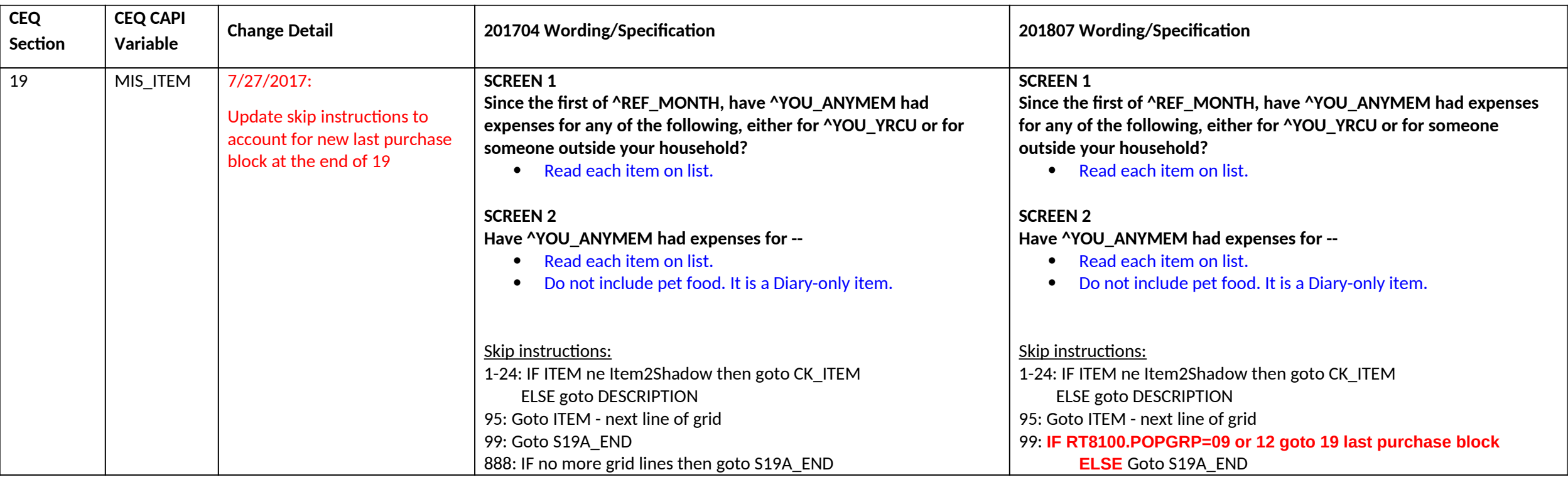

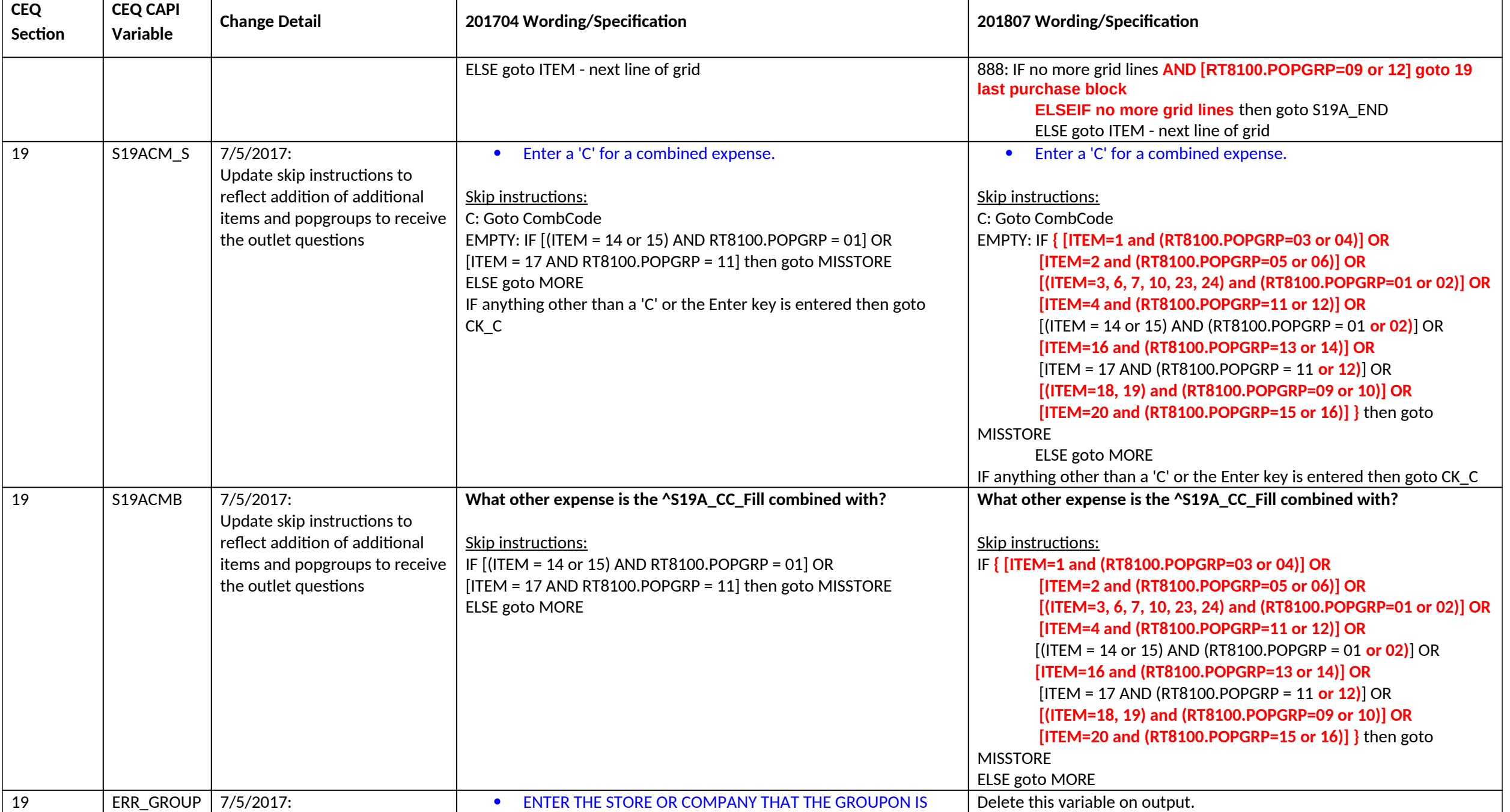

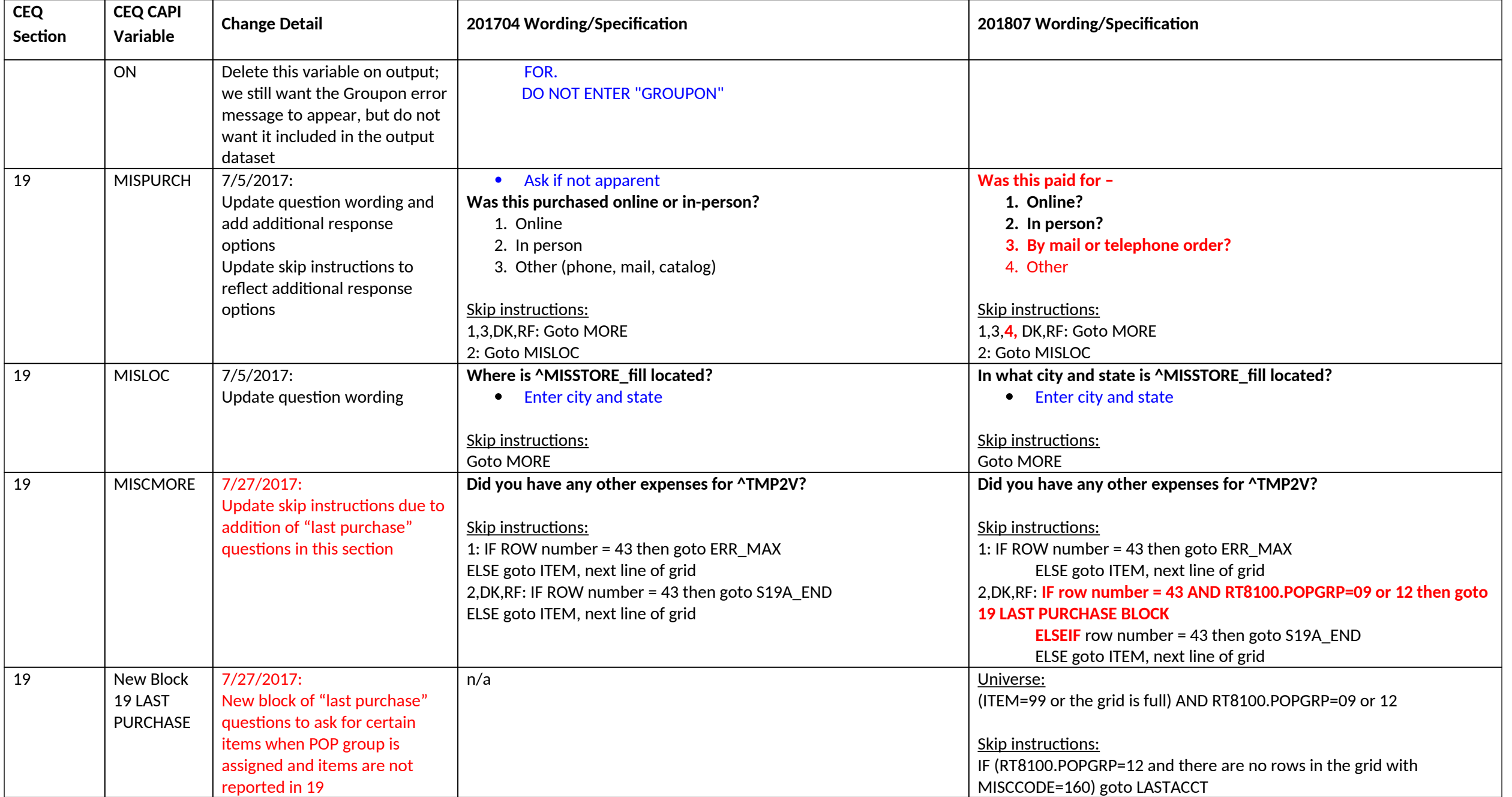

**CEQ July 2018 CAPI Inst. Req'ts – CC**

| <b>CEQ</b><br>Section                 | <b>CEQ CAPI</b><br>Variable | <b>Change Detail</b>                                                 | 201704 Wording/Specification | 201807 Wording/Specification                                                                                                    |
|---------------------------------------|-----------------------------|----------------------------------------------------------------------|------------------------------|----------------------------------------------------------------------------------------------------|
|                                       |                             |                                                                      |                              | ELSEIF (RT8100.POPGRP=09 and there are no rows in the grid with<br>MISCCODE=260) goto LASTVET<br>ELSE goto end of 19 last purchase                                                   |
| 19 (LAST<br><b>PURCHASE</b><br>BLOCK) | <b>LASTACCT</b>             | $7/27/2017$ :<br>New question on last purchase<br>of accounting fees | n/a                          | I have recorded that ^YOU_YRCU ^HaveHas not had any expenses for<br>accounting fees in the past three months. Have ^YOU_ANYMEM had<br>any in the LAST FIVE YEARS?<br>1. Yes<br>2. No |
|                                       |                             |                                                                      |                              | Skip instructions:<br>1: Goto LSTACTST<br>2, DK, RF: Goto end of 19 last purchase                                                                                                    |
| 19 (LAST<br><b>PURCHASE</b><br>BLOCK) | <b>LSTACTST</b>             | $7/27/2017$ :<br>New question on last purchase<br>of accounting fees | n/a                          | What is the name of the business where ^YOU_ANYMEM had this<br>expense?<br>Enter store, website, or company name.                                                                    |
|                                       |                             |                                                                      |                              | Skip instructions:<br><b>ENTRY: Goto LSTACTX</b><br>DK, RF: Goto end of 19 last purchase                                                                                             |
| 19 (LAST<br><b>PURCHASE</b><br>BLOCK) | <b>LSTACTX</b>              | $7/27/2017$ :<br>New question on last purchase<br>of accounting fees | n/a                          | What was the total amount of this expense?<br>Skip instructions:<br><b>Goto LSTACTPR</b>                                                                                             |
| 19 (LAST<br><b>PURCHASE</b><br>BLOCK) | <b>LSTACTPR</b>             | $7/27/2017$ :<br>New question on last purchase<br>of accounting fees | n/a                          | Was this item paid for -<br>1. Online?<br>2. In person?<br>3. By mail or telephone order?<br>4. Other<br>Skip instructions<br>1, 3, 4, DK, REF: Goto end of 19 last purchase         |

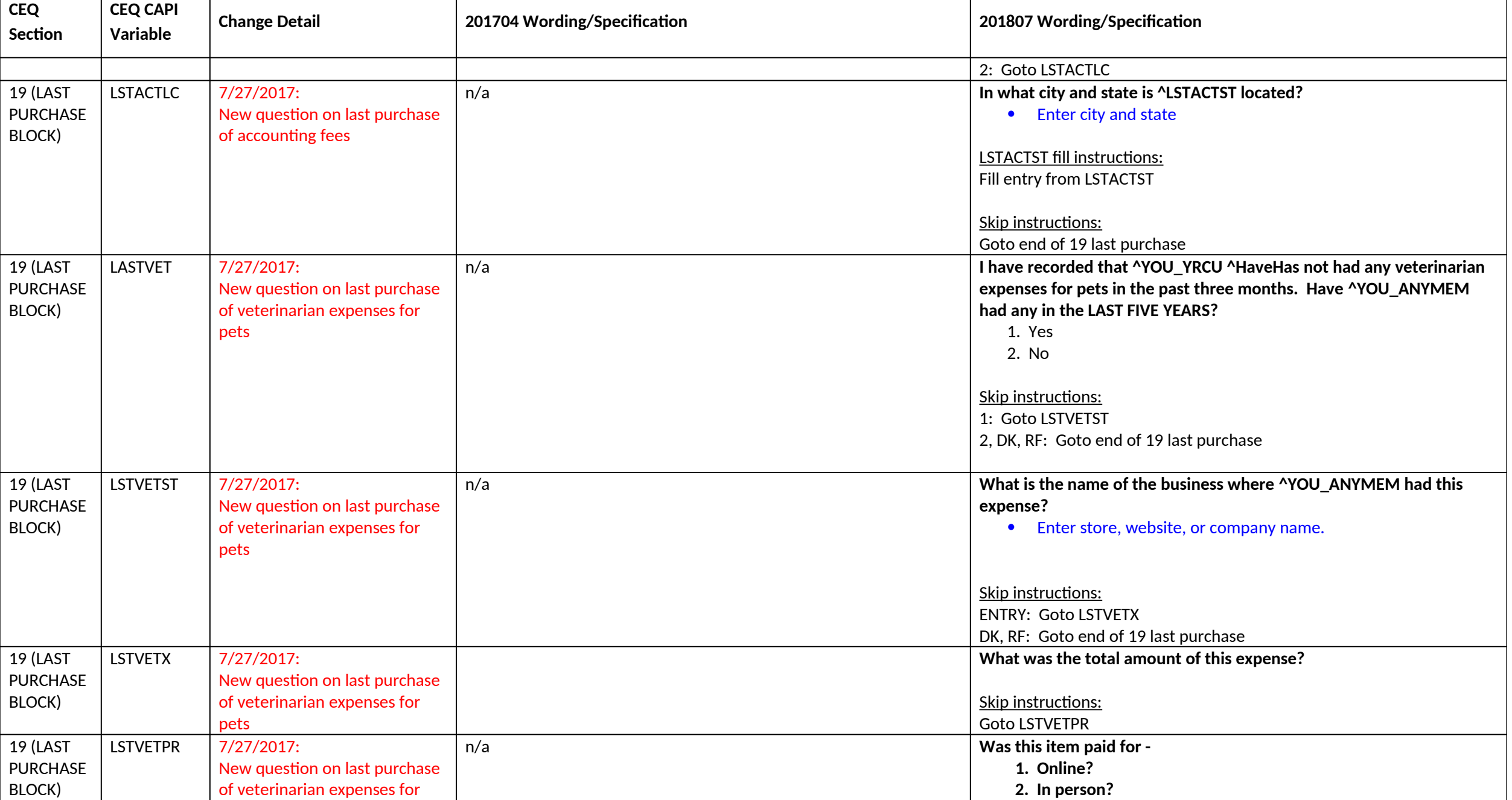

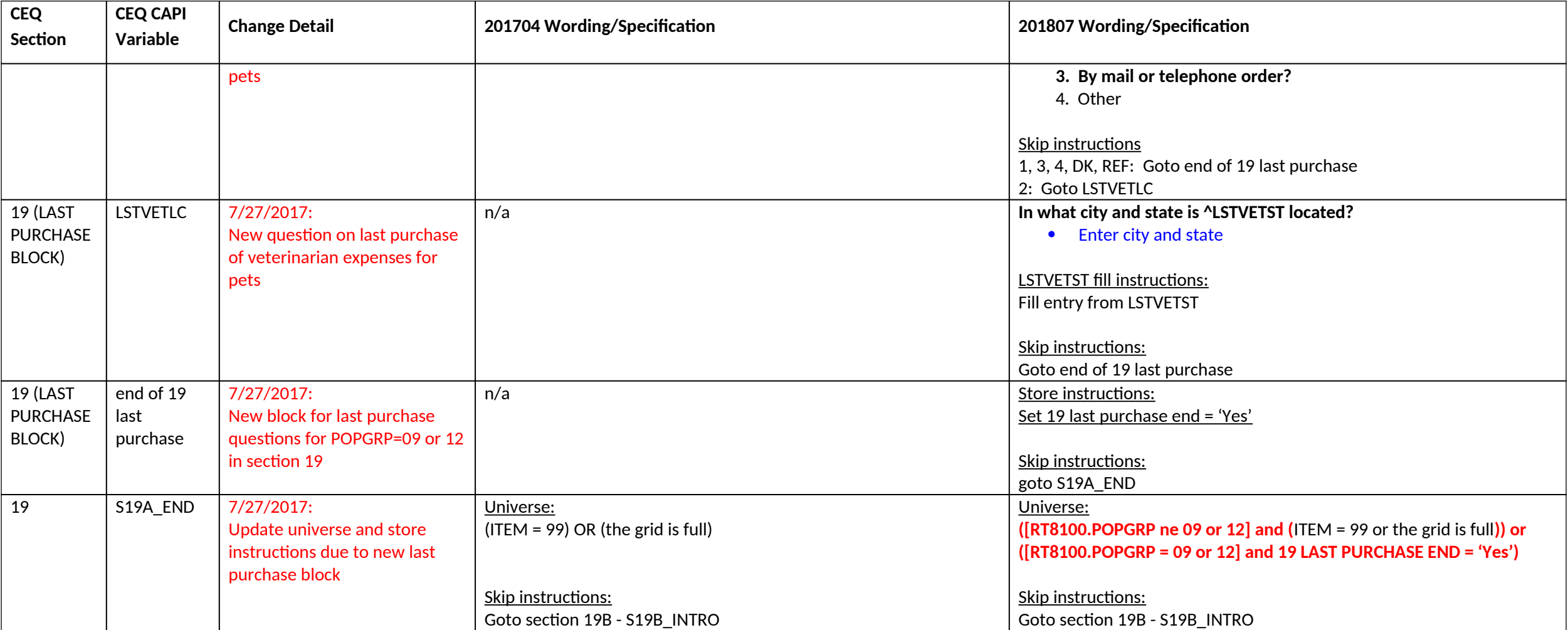

## **Section 20A changes**

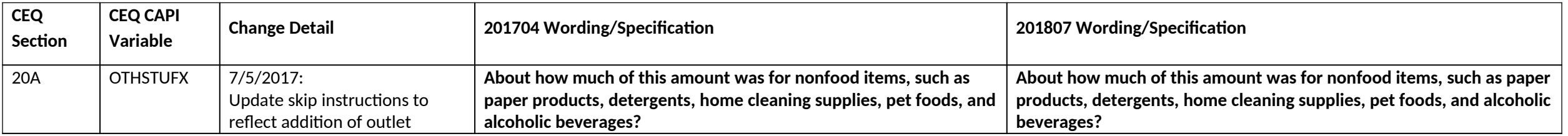

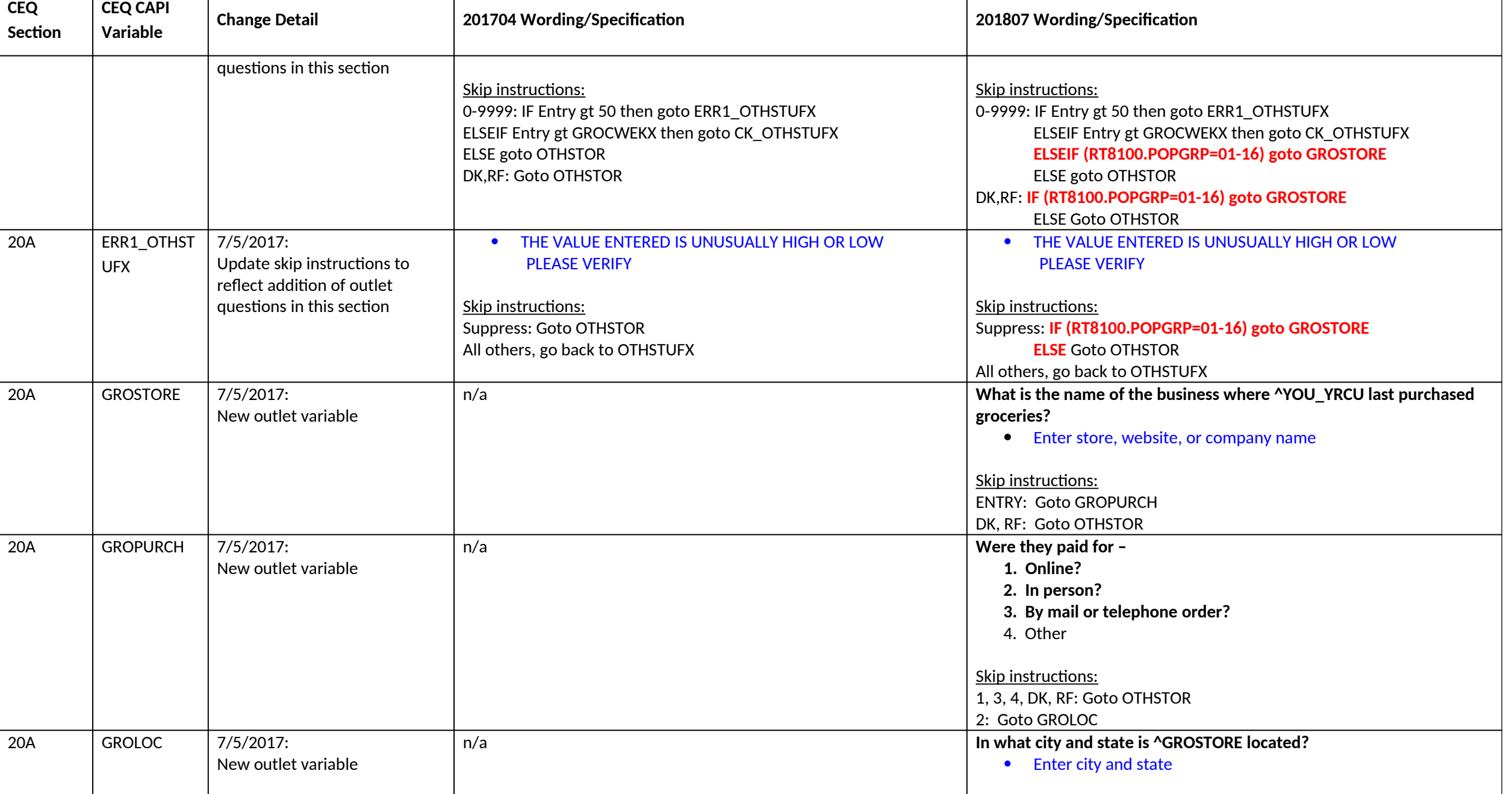

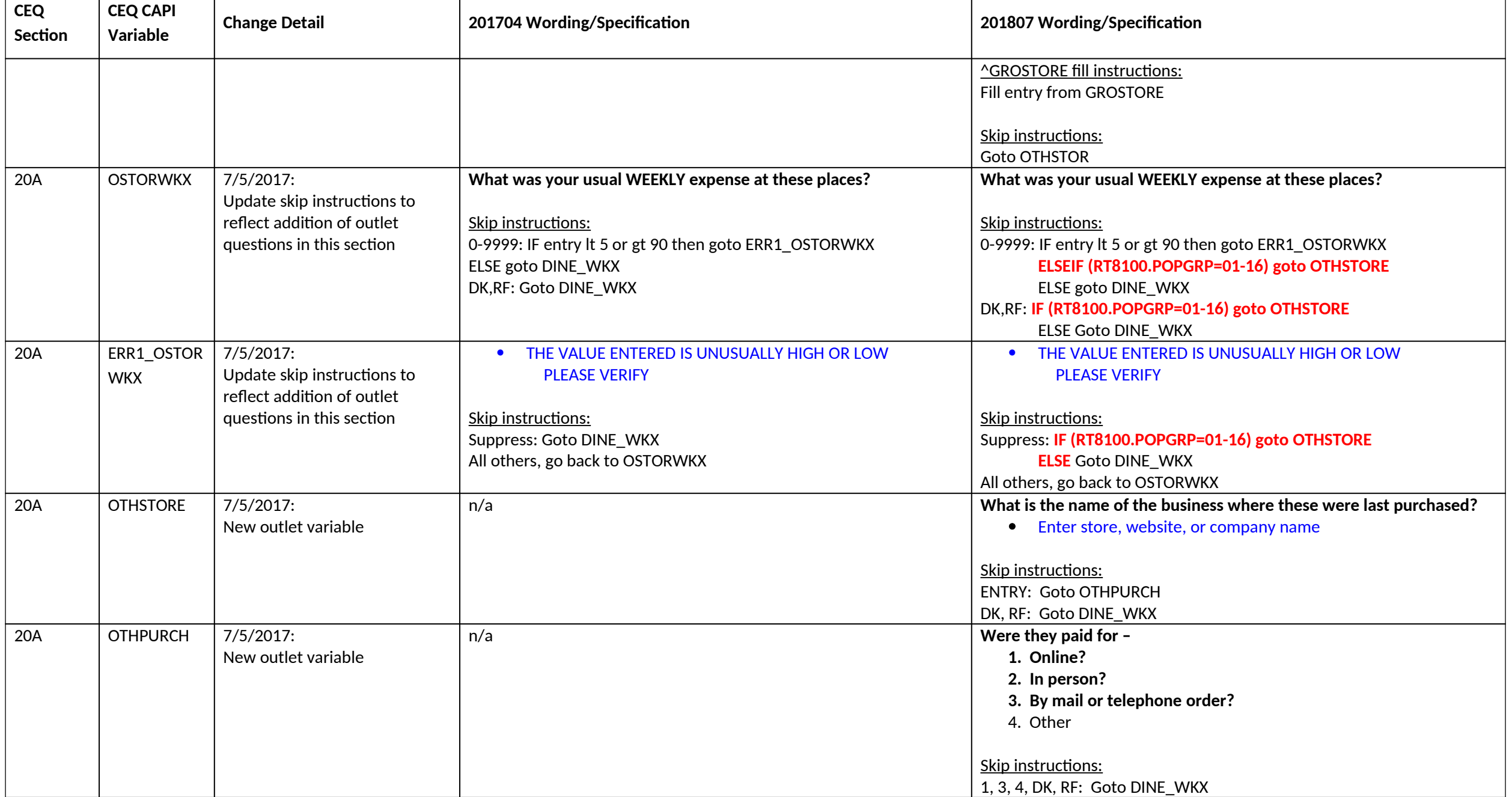

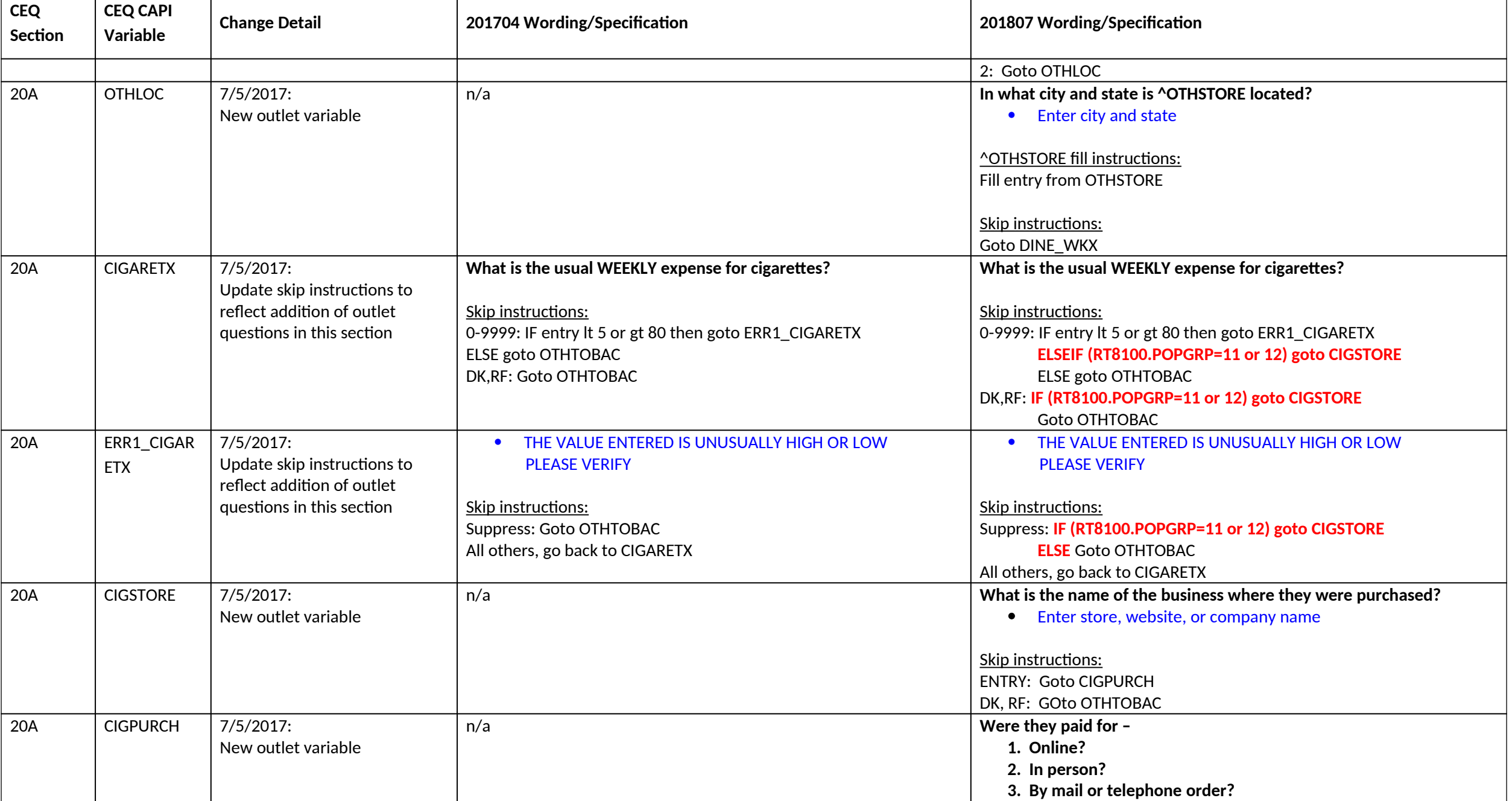
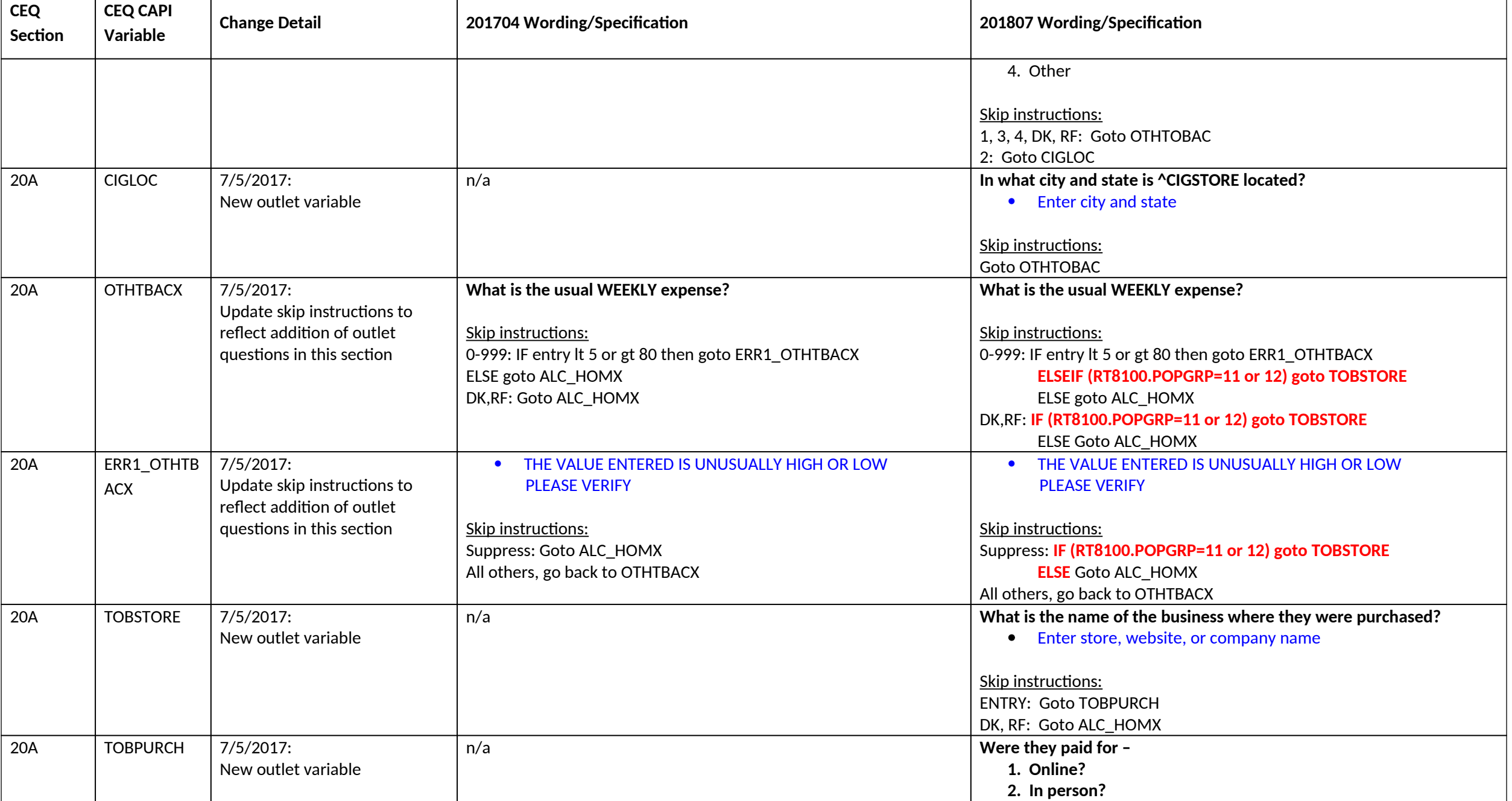

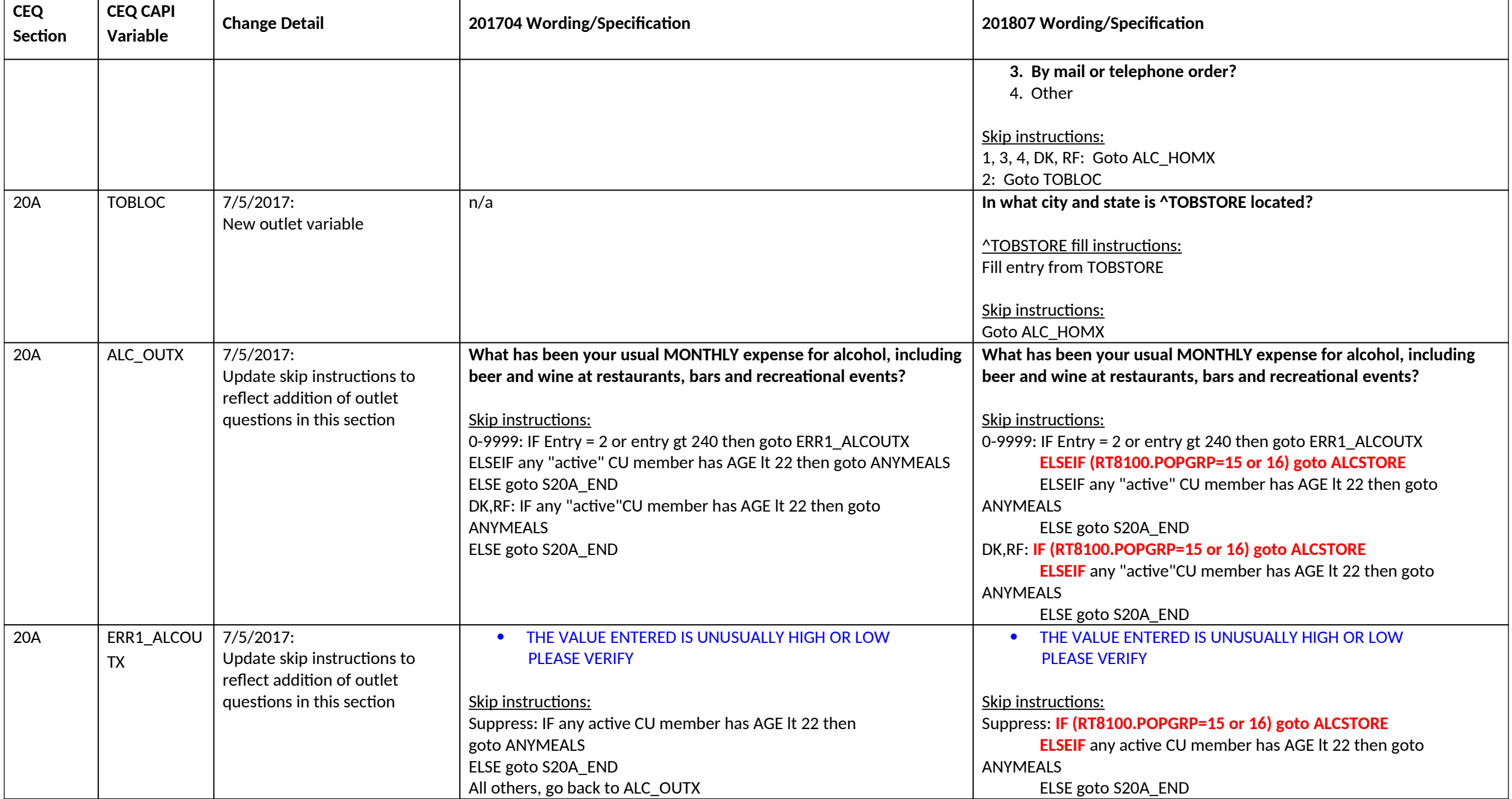

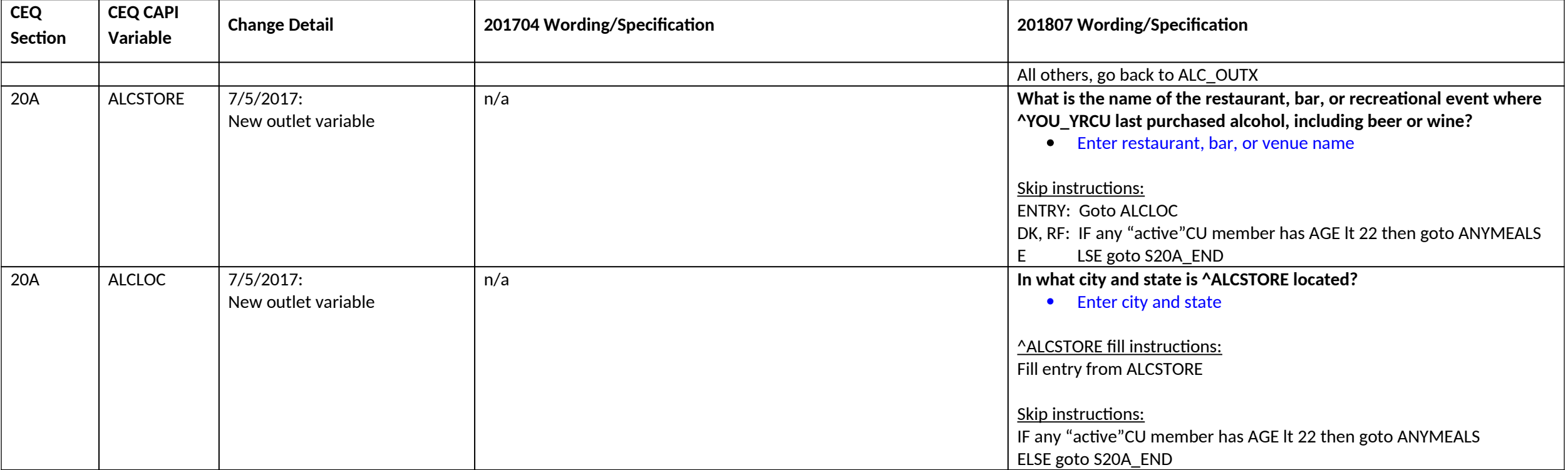

# **Section 20B changes**

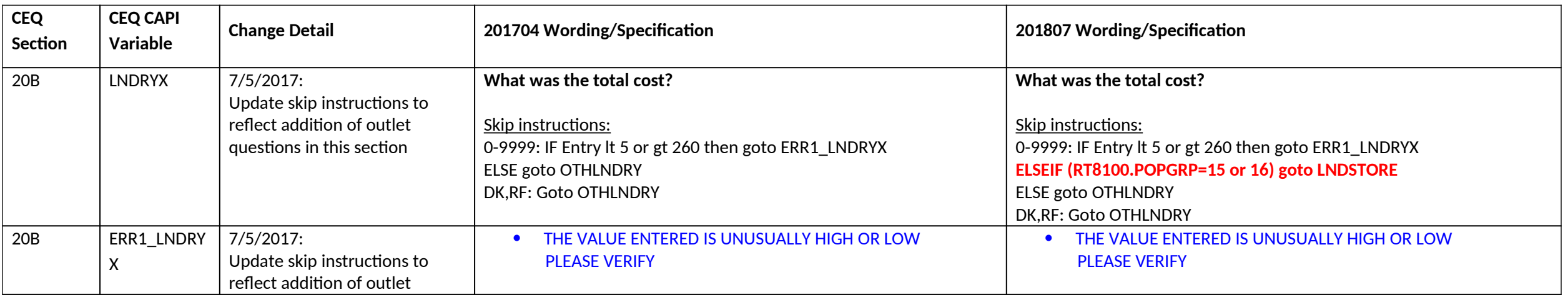

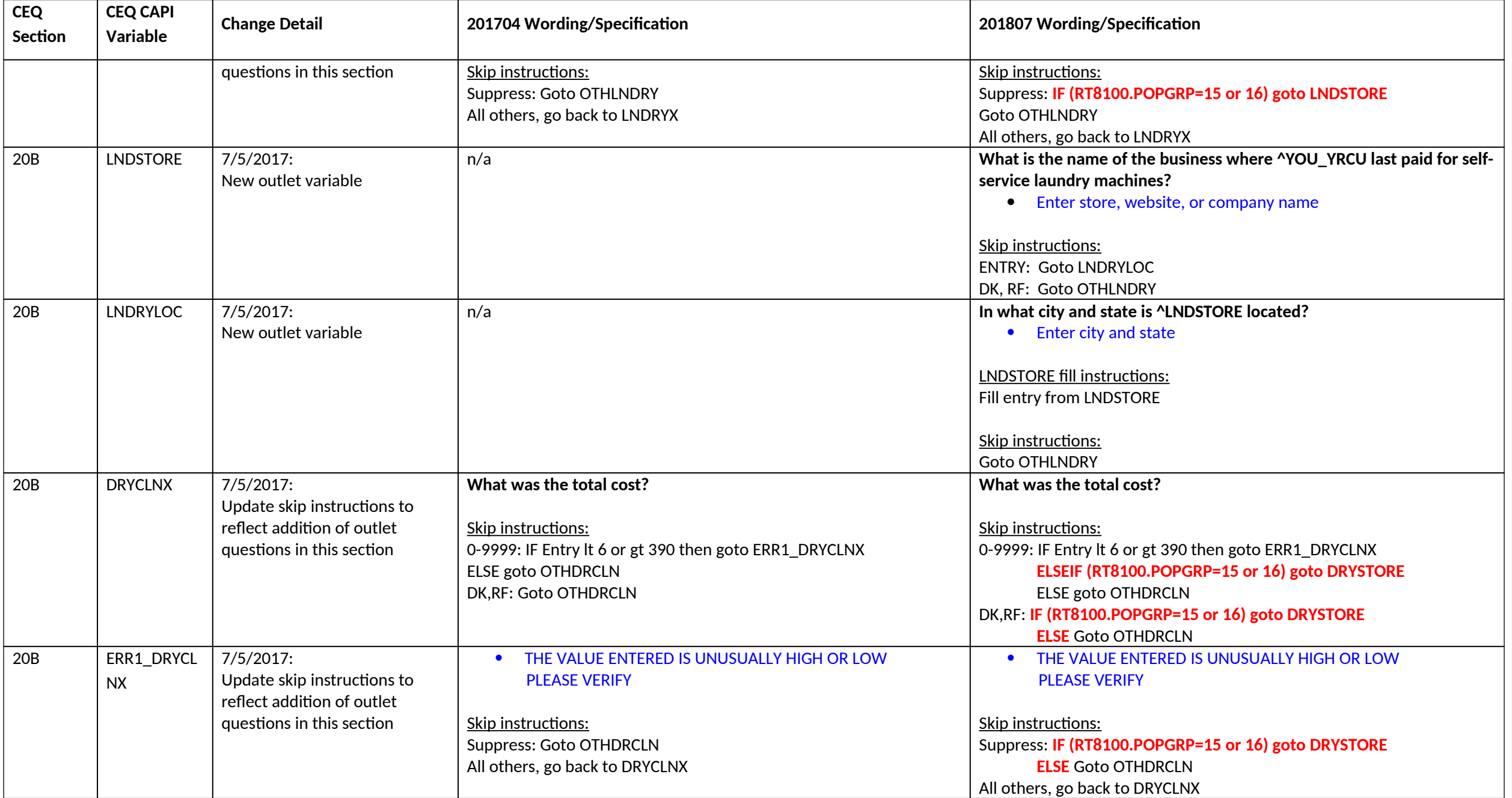

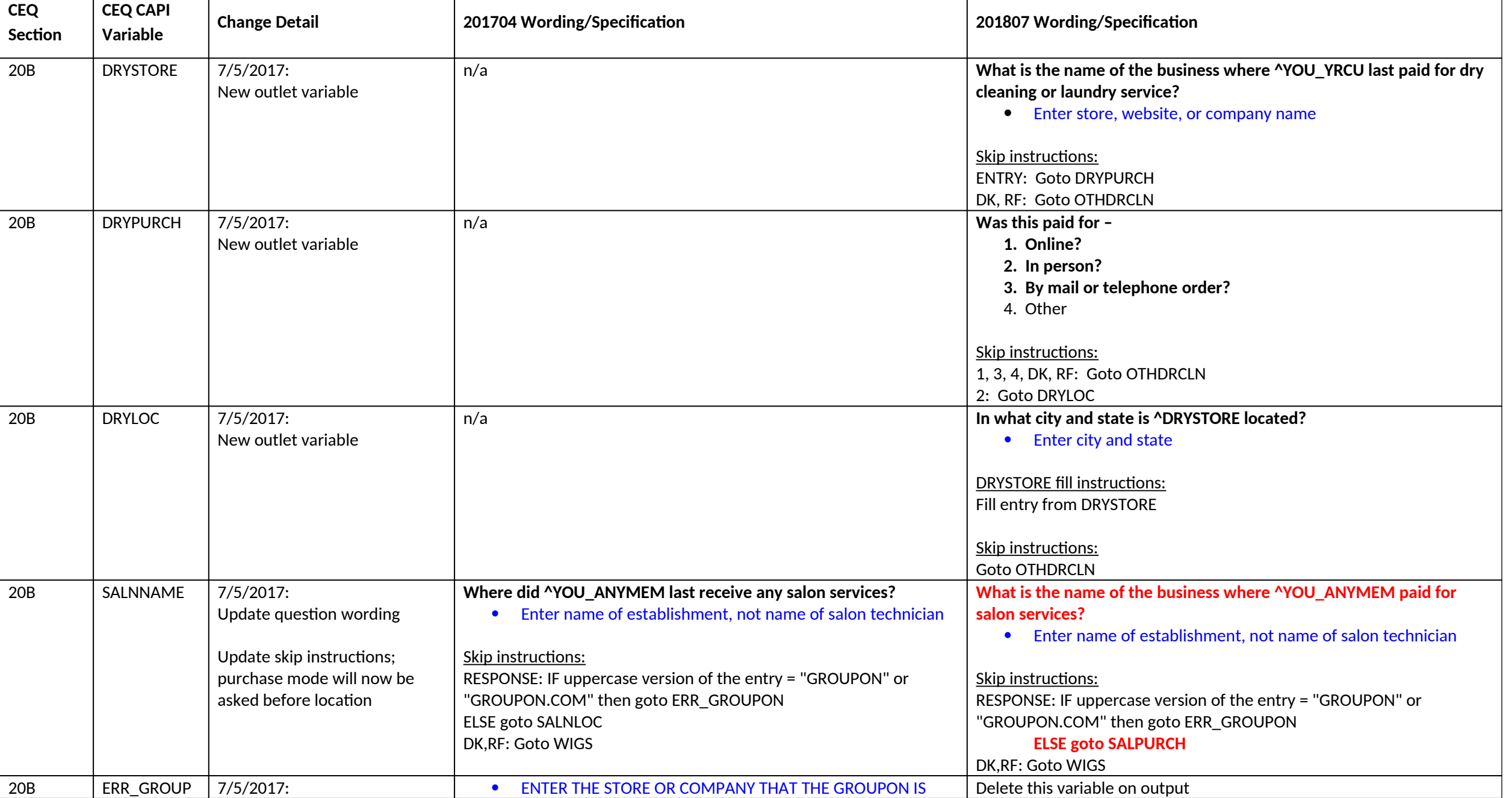

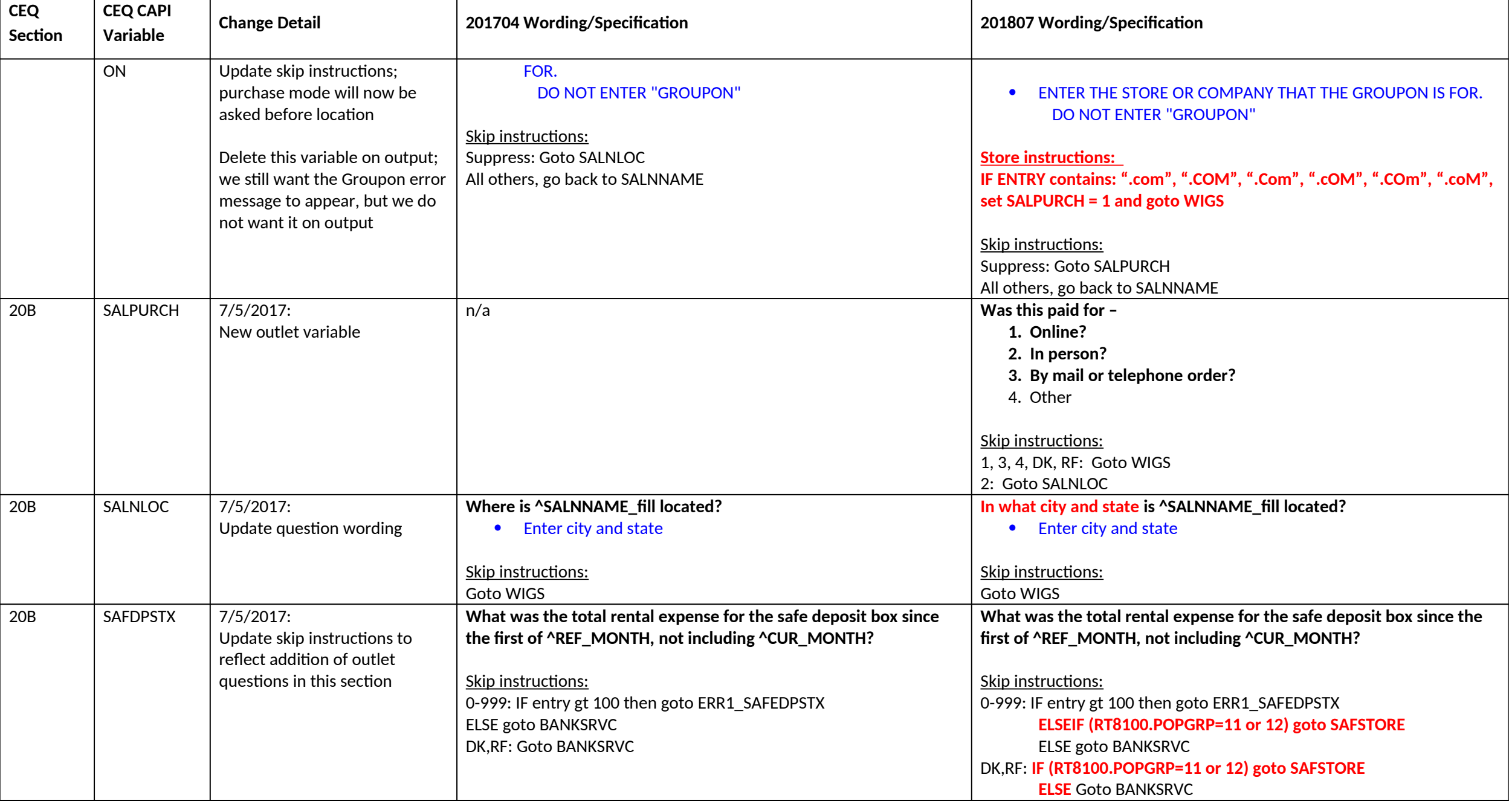

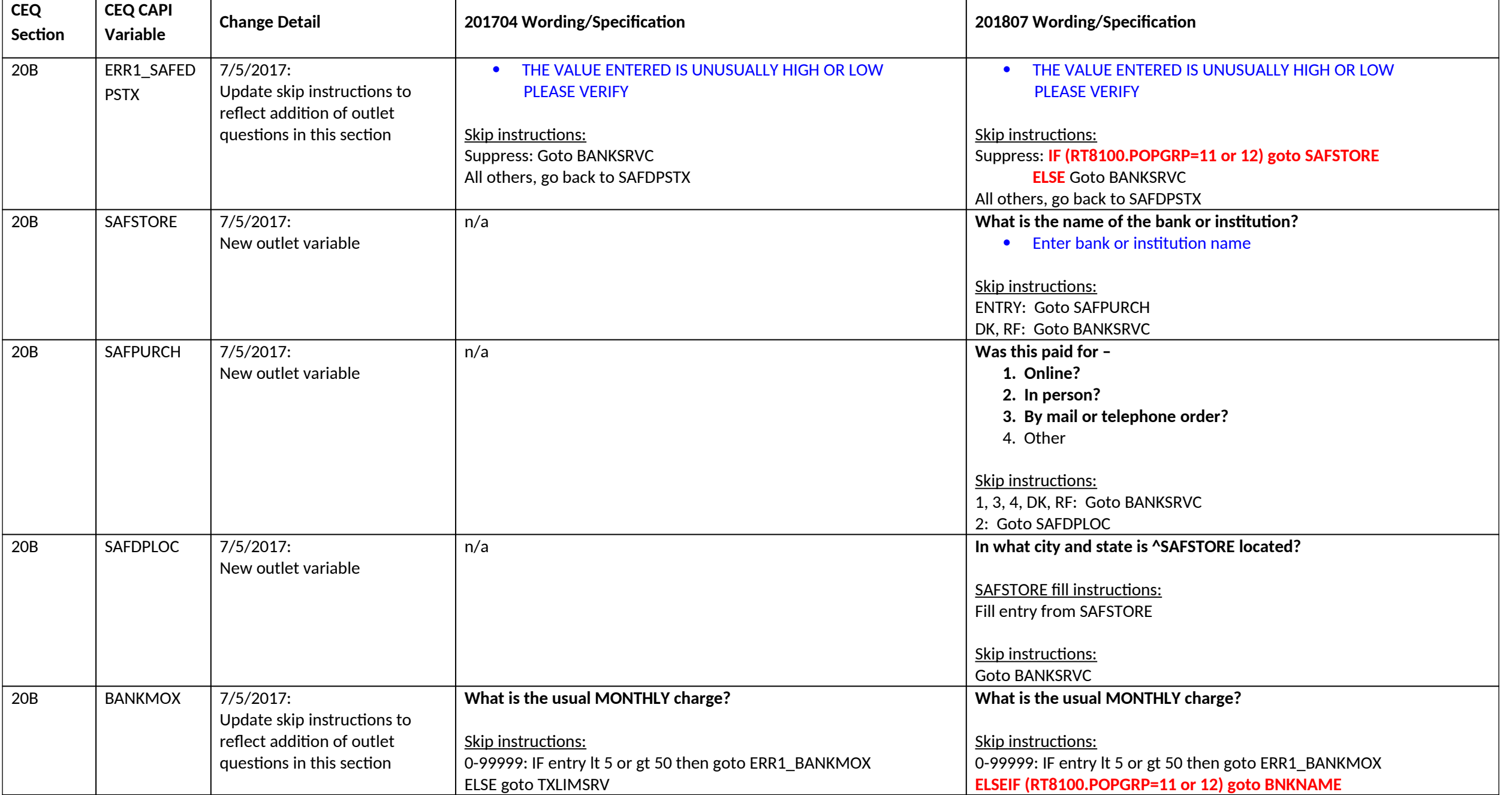

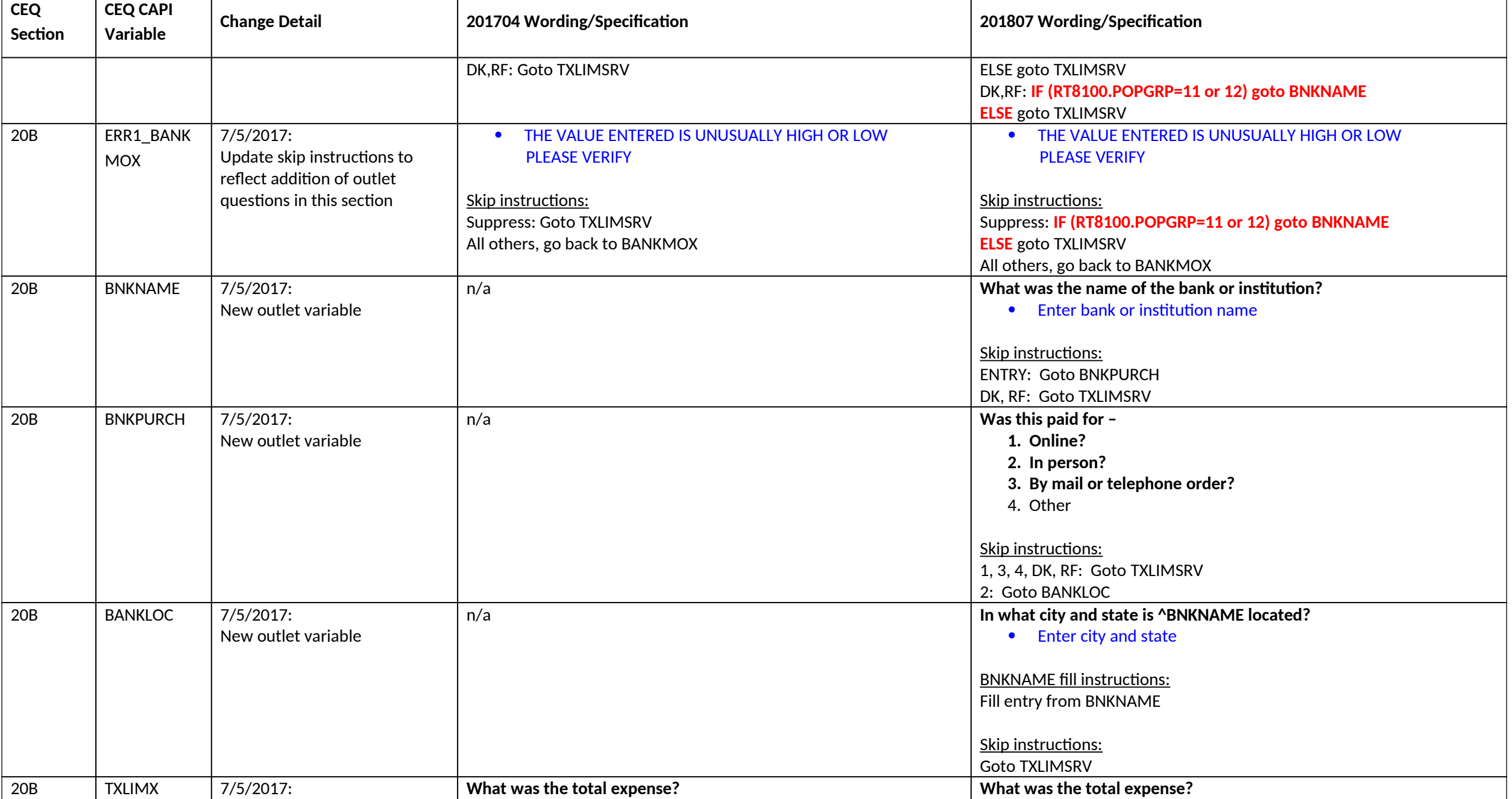

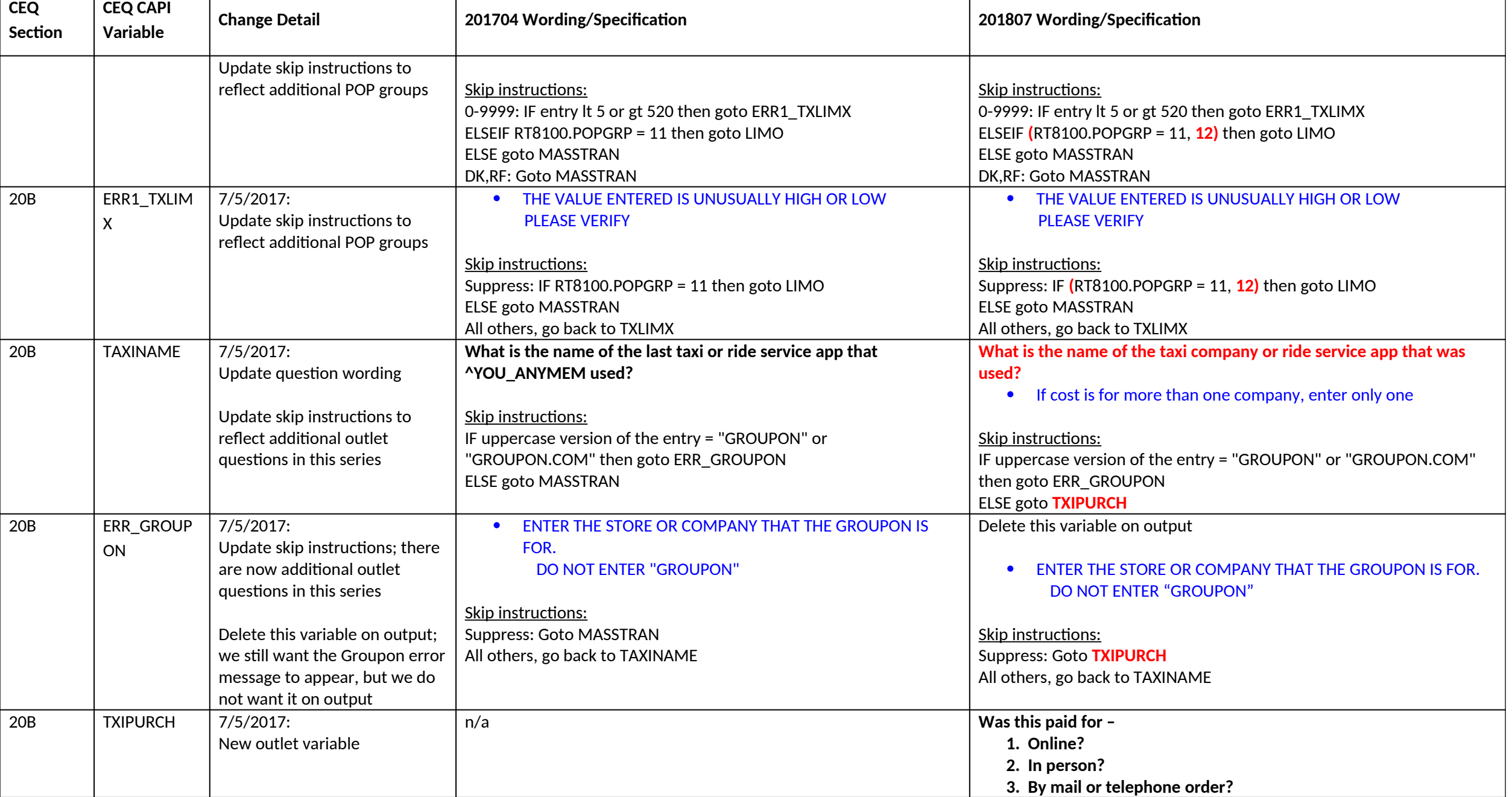

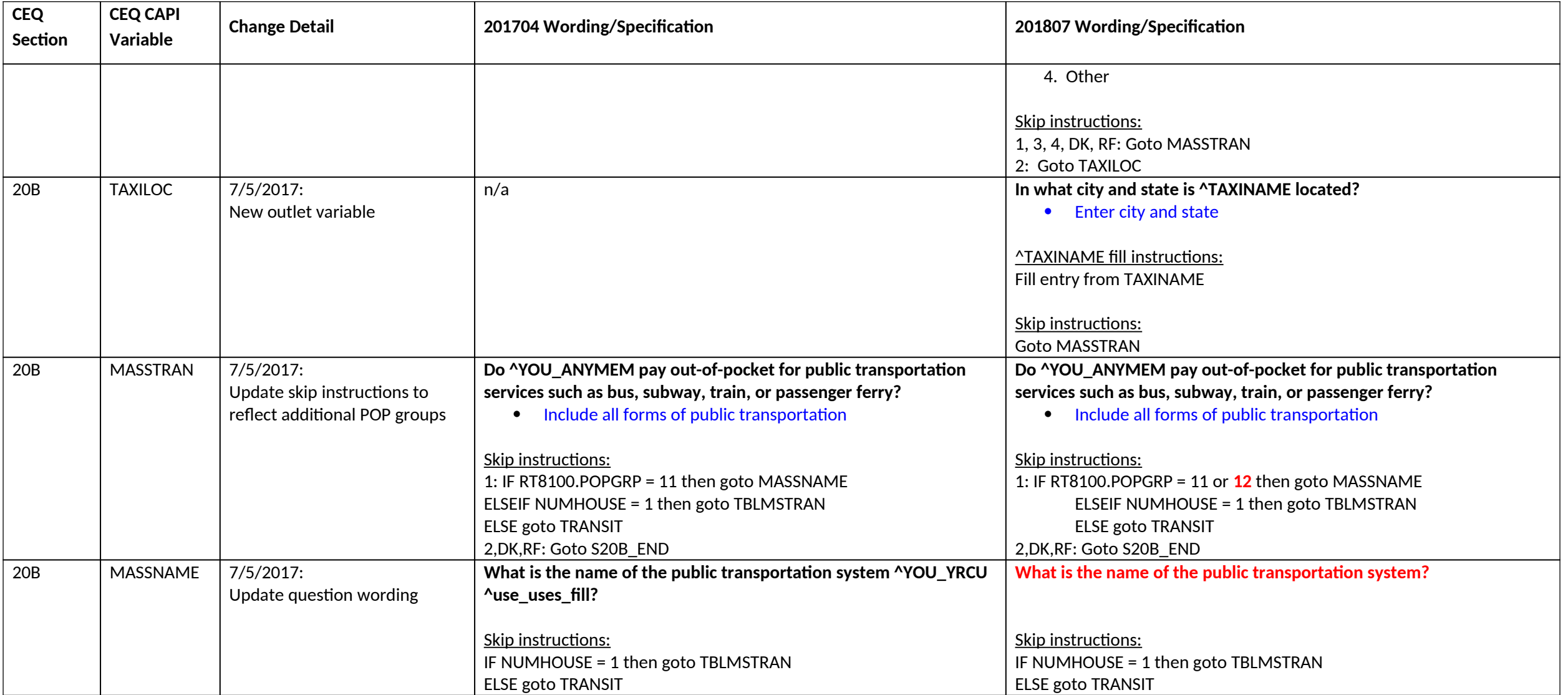